# Design and Implementation of a Graphical User Interface for Elektra

Raffael Pancheri 0003088

#### March 26, 2015

#### Abstract

Nowadays the graphical user interface is very popular and widespread on computer systems, so many users expect a graphical user interface when using a software, especially inexperienced users. However, in 2014 Elektra, a multi-platform configuration management software, did only offer a text-based user interface. The goal of this thesis was to design and implement a graphical user interface that provides high usability to make Elektra easier to use for existing - and to attract new - users. To achieve this goal, the design and implementation was based on a number of compiled requirements, use cases and design guidelines. The interface was implemented with the Qt Quick module, which is a part of the  $C++$  based Qt framework. The implementation proved to be challenging, since Qt Quick is still in development and does not carry as many features as the more mature Qt Widgets module. To verify that the goal of high usability had indeed been reached, the software was evaluated with the System Usability Scale questionnaire in a laboratory environment. The results were encouraging, 50% considered the graphical user interface Excellent or better on the System Usability Scale adjective scale.

# 1 Introduction

The user interface (UI) is an essential part of every computer application. Many users do not distinct between a system and the accompanied interface since the sophisticated logic that allows the application to do its purpose cannot be seen. So the part that the user can see is perceived as the application itself, rendering the user interface thatf important. Since the UI is so cruicial to every software, it is obvious that an user interface should be designed with great care. A computer application, how adequate and convenient it might be to solve the problem it was programmed for, will be rejected by the user if it cannot be used in a satisfactory way.

The Graphical User Interface (GUI) has gained massive popularity since Apple introduced the first mass-market system with this kind of UI in the 1980s. Although GUIs did not fully replace the common text based interfaces, nowadays the majority of users, especially users who are not familiar with a software, expect to be offered a graphical user interface.

Elektra is a multi-platform configuration management library. In 2014, when this thesis was started, Elektra was only equipped with a text-based *Command Line Interface* (CLI). While this kind of UI is often favoured by expert users, the CLI is generally considered to have a steep learning curve and might discourage new users who would otherwise have had an interest in the software. The goal and purpose of this thesis was to design and implement a graphical user interface that should provide high usability to make Elektra easier to use for existing, and to be more attractive to new users.

The goal of creating an usable computer interface is easily missed without a solid concept. Therefore this project rests on two pillars:

Requirements and use-cases 24 functional and non-functional requirements were compiled and 17 detailed use cases were created to document and describe the intended behaviour of the user interface

Design Guidelines The GUI was designed respecting the laws of human perception as well as a number of design guidelines and platform specific standards

The GUI was implemented with the  $Qt$  Quick module that is part of the C++ based Qt framework. Because Qt Quick is the newest and most current Qt module to create graphical user interfaces with, it does not carry as many features as the more mature  $Qt$  Widgets module. That is the reason why the implementation proved to be challenging.

To verify that the goal of an user interface with high usability was indeed reached, we evaluated the GUI in an usability test in a laboratory environment with the System Usability Scale (SUS) questionnaire. The test showed that half of the probands rated the interface as Excellent or better on the SUS adjective scale, proving that respecting fundamental principles of design can indeed lead to well usable computer interfaces.

This thesis is structured as follows: In Section [2](#page-1-0) we will introduce Elektra and discuss the concept of usability and basic characteristics of CLIs and GUIs. Section [3](#page-6-0) will familiarize the reader with some rules and guidelines that should be respected when designing computer interfaces. Requirements and use cases will be considered in Section [4.](#page-12-0) The technology used to implement the application as well as some notable implementation issues will be brought up in Section [5,](#page-14-0) followed by the evaluation of the GUI in Section [6.](#page-17-0) The conclusion will complete the thesis.

# <span id="page-1-0"></span>2 Background

#### 2.1 Elektra

Elektra is a library implementing access to a global key database [\[22](#page-25-0)]. Its source code and additional information can be found on the project's website <www.libelektra.org>. At the time of writing this thesis Elektra is available in version 0.8.11.

Elektra was developed to address problems that existing configuration management systems (e.g kconfig, gconfig, Windows Registry) faced. Theses already existing solutions neither hide  $\rm{platform}$  specific behaviour nor abstract<sup>[1](#page-1-1)</sup> from the platform environment's details. The lacking abstraction leads to the fact that the software is strictly bound to the surrounding

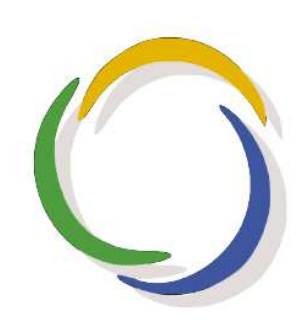

Figure  $1$  – Elektra's Logo [\[22](#page-25-0)]

<span id="page-1-1"></span><sup>&</sup>lt;sup>1</sup>Abstraction in this context means that the applications that are using Elektra to store their configuration do not know anything about how and where the settings are actually stored.

desktop and/or operating system and therefore not platform independent, which limits their field of application.

To avoid the problem of lacking portability Elektra has a modular design. The library consists of a small independent core written in  $C$  and is due to the language's wide distribution available on almost all computer systems. To deal with system specific details and to achieve abstraction the library core is extendable with plugins, each created for a specific task. It is in these plugins where the system specific behaviour as well as the abstraction happens. Contrary to earlier versions of Elektra  $(< 0.8)$ , the user can select which plugins should be compiled and, by choosing only required plugins, reduce unnecessary overhead. Plugins can use other plugins if a certain task is already implemented, allowing code reuse.

For a software application to be able to actually use Elektra it needs to be modified (so called elektrified). Once elektrified, each application is able to access configuration from other elektrified applications.

Implementation wise, Elektra essentially consists of three base classes:

Key A Key consists of a name, a value and metadata. A Key object can hold an unlimited amount of metadata in the form of metakeys, providing information about the Key. A Key can be serialised and thus be stored permanently. Each Key is absolute and independent from other Keys.

KeySet A KeySet holds Key objects and represents a configuration. Every Key in a KeySet has a unique name. A KeySet sorts its Keys by their name. KeySets can be extended by adding Keys to, and reduced by popping Keys from KeySets. KeySets can be iterated over, updated, modified, extended and reduced. The same Key object can exist in more than one KeySet.

KDB The KDB class provides access to the global key database. Through this class an elektrified application is able to get stored configuration from the global database, modify the resulting KeySet and store the altered configuration back to the global database. An elektrified application is able to modify its configuration settings in memory without altering the global database until writing the modified KeySet back.

### 2.2 Usability

A central component of the development of the GUI was to ensure high usability. There exist several definitions of usability (e.g. ISO 9241, [\[8\]](#page-24-0), [\[26\]](#page-25-1)), but in this thesis the term is used as defined by Nielsen in [\[19\]](#page-25-2). According to Nielsen's definition, usability consists of five attributes:

Learnability The system should be easy to learn.

Efficiency The system should be efficient to use.

Memorability The system should be easy to remember.

Errors The system should have a low error rate.

Satisfaction The system should be pleasant to use.

To increase the probability to design a GUI with high usability, Jakob Nielsen suggests a model that consists of eleven steps, but he admits that for a successful project it is not necessary to

include every stage [\[19](#page-25-2), p. 72].

Since this thesis and the corresponding implementation of the GUI was executed by a single individual in a rather limited time frame (contrary to a team of developers that consists of programmers, graphical designers, etc.), the author reduced Nielsen's model to the following essential key points:

Know the User At the start of every project rise certain questions that are needed to be answered, like the characteristics (age, education level, experience with computer systems in general,...) of the target audience and the goals that these users want to achieve by using the application. However, since Elektra is not widespread as configuration management solution at the moment, the amount of "real-life" users is limited and it was therefore difficult for the author to get hold of such individuals. So the person most involved in creating a user profile was the maintainer and main developer of Elektra, Markus Raab<sup>[2](#page-3-0)</sup>. With his help the requirements of the GUI were compiled (see Section [4\)](#page-12-0).

Guidelines Many guidelines exist for designing user interfaces, either in general (e.g. [\[26](#page-25-1), Chapter 2) or specialized to a platform (e.g.  $[14]$ ,  $[21]$ ,  $[10]$ ). We designed the software respecting design guidelines proposed by Ben Shneiderman, Don Norman and Jakob Nielsen as well as the basic principles of Gestalt Theory (see Section [3\)](#page-6-0).

Prototyping Before starting to implement actual code it is of utmost importance to prototype a GUI [\[6](#page-24-3)]. These prototypes can include paper mockups as well as low/high level software prototypes which allow interaction without deeper functionality. The author chose the mockup software  $Pencil<sup>3</sup>$  $Pencil<sup>3</sup>$  $Pencil<sup>3</sup>$  to create interactive wireframe prototypes (see Section [5\)](#page-14-0).

Iterative Design This principle is especially used in, but not limited to, the early project stages when prototypes are presented to the user and changes based on the user evaluation will be integrated in the next iteration step of the prototype. The number of changes of the prototypes generally decreases with the increase of the number of iterations. There were four versions of the wireframe prototype and countless minor and major changes in the design of the interface before the final version was completed.

## 2.3 Types of User Interfaces

The evolution of computers from their invention until today cannot be narrowed down to improvements in hardware alone. Along with the rise of computing power in the last 50 years went a change in the type of computer users and the way these users interacted with machines. Table [1](#page-4-0) shows an overview of the milestones in computer history that mark the generations in hardware development and the according changes in user types and user interfaces. In this thesis only generation two and four are of interest since only these two are relevant to Elektra.

#### 2.3.1 Command Line Interface (Generation 2)

Line oriented interfaces were introduced around 1960 with the purpose to allow multiple users access to a single mainframe computer [\[19](#page-25-2)] and are an essential method of HCI until today.

Before this thesis was started, the only way to interact with Elektra was by prompting commands into a typical one dimensional line-oriented shell interface. One dimensional in this context

<sup>2</sup> [elektra@markus-raab.org](mailto:elektra@markus-raab.org)

<span id="page-3-1"></span><span id="page-3-0"></span> $^3$ <http://pencil.evolus.vn/>

<span id="page-4-0"></span>

|                           | <b>Generation User Types</b>                     | User Interface Paradigm                                     |
|---------------------------|--------------------------------------------------|-------------------------------------------------------------|
| $\mathbf{0}$ (until 1945) | The inventors themselves                         | None                                                        |
| 1 $(1945-1955)$           | Experts, Pioneers                                | Programming, Batch                                          |
| $2(1955-1965)$            | Technocrats, Professional computer-<br>ists      | Command Languages                                           |
| $3(1965-1980)$            | Specializes groups without computer<br>knowledge | Full-screen strictly hierarchical menus<br>and form fill-in |
| $4(1980-1995)$            | Business professionals, Hobbyists                | WIMP (Windows, Icons, Menus and<br>a Pointing device)       |
| $\bar{5}$ (1995-?)        | Everybody                                        | Noncommand-based interfaces                                 |

**Table 1** – Summary of the generations of computers and user interfaces (based on  $(19, 19)$ )  $p50$ )

means, that the user is only able to modify the last line on the screen, once she hits enter, the input cannot be changed any further. Similarly, the computer output is static and does not reflect any changes in the data that might have happened in the background since the last interaction. This way of HCI requires the user to know

- the available commands and parameters (approximately 80 in case of Elektra)
- exactly when to use these commands and parameters (in contrast to guessing and exploring)
- the exact syntax of these commands (one single spelling error is enough and the command will fail)

and is therefore putting a substantial cognitive load on the user. Especially for novice users a CLI can be challenging as it generally provides a steep learning curve [\[11,](#page-24-4) p. 414]. Additionally, a CLI does not support multitasking very well as the whole screen is focused on one single application.

On the other side, the command line offers much more flexibility to the advanced user by offering the possibility to chain commands and to enable complex and powerful manipulations with relatively little effort in relatively little time. A CLI can practically be supplied on every computerized device because it has very low demands regarding CPU, RAM and screen.

#### 2.3.2 Graphical User Interface (Generation 4)

A GUI is composed of elements that can be described with the acronym WIMP: Windows, Icons, Menus and a Pointing device. Although the first GUI that included all elements we associate with modern graphical interfaces was invented in 1973 with the Xerox Alto, it was not until 1984 that GUIs gained massive popularity with the release of the Apple Macintosh [\[9](#page-24-5)]. Key element is the concept of the pointing device, acting as a virtual extension of the physical hand and thus enabling the user to "touch" the icons and menus on the screen.

By further adding metaphors to screen design that are familiar to the user from everyday life (like the "Desktop" metaphor), a modern GUI is considered to be intuitive and natural to a novice user, enabling her to explore and try out the environment. A GUI is very well suited for multitasking, allowing the user to switch between and work on several open windows, folders and applications simultaneously.

As novice users can have difficulties to get accustomed to a CLI, expert users might find GUIs cumbersome and impractical to use since they generally offer less options than the CLI counterpart and often do not support to chain actions or scripting in general. A GUI is harder to test and to design for developers since it is more complex and has higher demands regarding hardware to function fluidly.

### 2.3.3 When is a GUI desirable?

As mentioned before, a general agreement among most interface specialists is that GUIs have better usability characteristics than character based interfaces, especially in respect to learnability for novice users [\[19\]](#page-25-2). Despite the fact that there are several studies that show that users are able to solve the same test tasks in less time and with fewer errors when using a GUI in comparison to a text base interface (e.g. [\[16\]](#page-25-4), [\[23\]](#page-25-5)), a general statement that graphical user interfaces are better usable than text based interfaces is not possible (a low quality GUI can still be inferior in usability to a CLI). If a GUI or a CLI is more usable highly depends on the task to solve. Image drawing, for example, is due to its visual nature hard to imagine without a GUI, while renaming the file ending JPG to jpg of 10 000 image files in a folder without a CLI, where this action can be achieved in a single command, would be exceptionally painful. So, an answer to the question if a GUI is desirable or not is not possible without examination of the range of application.

Elektra enables users access to a hierarchical database. A text-based interface is not the ideal medium to display hierarchical data. A tree, although by no means the only way to visualize hierarchical structures, is much more useful for this task, allowing the viewer to understand the structure and distribution of the data. A tree is also an ideal data structure to allow exploration, a task which is supported, as mentioned before, as an inherent feature of graphical user interfaces.

In Figure [2](#page-6-1) we see a comparison of Elektra's existing command line interface with the graphical user interface of Elektra Editor. Both interfaces are displaying the same data. While in the GUI the number and names of the items below the root node are grasped instantly by the viewer, the CLI requires the user to read and cognitively process the visual information to finally come to the conclusion, that the root node has exactly four direct children. Further, the CLI displays  $all$  data even though one might not be interested to see every entry in the database<sup>[4](#page-5-0)</sup>.

To edit a key, a person using the GUI can open a window that allows to change name, value and metadata of a key in one step, while a user of the CLI needs to prompt three different commands to change the according properties. The same is true for creating keys, instead of the necessity to prompt two separate commands in order to create a key with a name, a value and a metakey in the CLI, the GUI user can achieve this goal in a single working step.

In conclusion, the author considers working with Elektra an application that is well suited to be complemented by a graphical user interface. Not only can many tasks be solved in less steps in a graphical environment, the existence of a GUI is further a proper way to attract novices to use Elektra by reducing the potential fear of the inexperienced user of the command line and thus helping to increase the proliferation of Elektra.

<span id="page-5-0"></span><sup>&</sup>lt;sup>4</sup>Wills calls this *information overload* [\[28](#page-26-0)]

<span id="page-6-1"></span>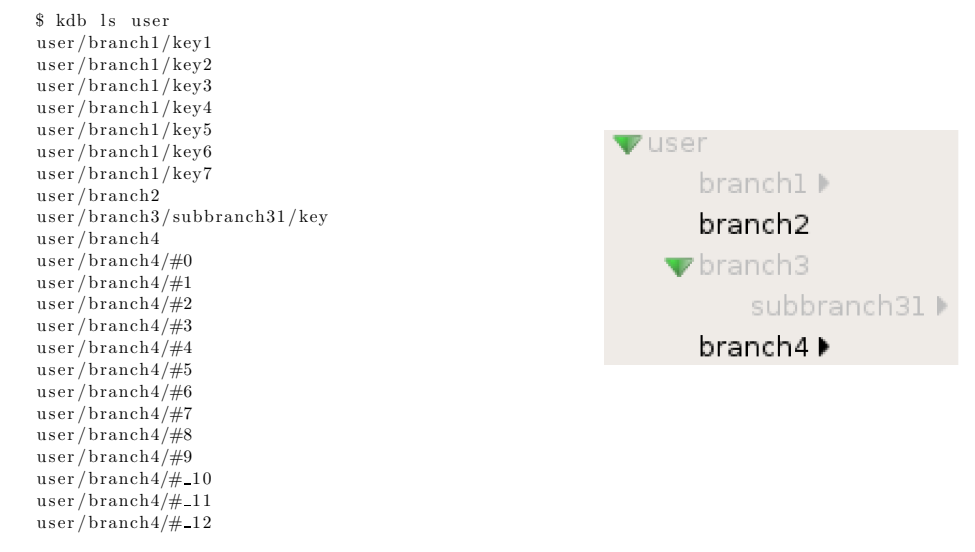

(a) The output of the command kdb ls user (b) The user subtree viewed in Elektra Editor

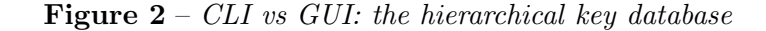

# <span id="page-6-0"></span>3 Basic Principles of Visual Design

In order to successfully design a GUI it is advisable to make oneself familiar with the basic principles of visual design. These include general guidelines to interface design, the awareness of the existence of Gestalt Theory and its indications on human perception as well as some basic knowledge about color. Finally, dependent of the target platform, it can be of use to consult the according human interface guidelines, if certain questions like the arrangement of buttons or the size of margins arise. There exist, among others, platform specific design guidelines for Microsoft Windows [\[7](#page-24-6)], Mac OSX [\[21](#page-25-3)] and KDE [\[14\]](#page-24-1).

#### 3.1 Guidelines

Ben Shneiderman proposes the "eight golden rules of interface design" [\[26\]](#page-25-1):

Strive for Consistency Identical terminology should be used throughout the application, e.g. in prompts, menus and help screens. Also there should be a consistent use of color, layout, capitalization, fonts, etc.

Cater to universal usability The purpose here is to recognize the needs of diverse users. Diverse here means consideration of novice-expert differences (e.g. adding help text for novice users and shortcuts for expert users), age ranges or disabilities.

Offer informative feedback It is important to ensure the user can see any reaction to his input, changes should be made visible.

Design dialogs to yield closure Sequences of actions should be organized into groups with a beginning, middle and end. Feedback after completing a task gives the user a sense of satisfaction and relief, allowing her to concentrate on the next task.

Prevent errors The interface should be designed in a way that makes it hard for the user to make mistakes, e.g. by not allowing alphabetic characters in a text field or by offering

only valid options in a drop down menu. If the user makes an error the interface should help the user to recover from it.

Permit easy reversal of actions It should be easy for the user to reverse commited actions. Respecting this principle in design allows the user to explore the application without the fear of damaging previous work.

Support internal locus of control A user should have the feeling that the application responds to his actions and he is in control of it, not the other way round. Therefore surprising interface actions should be avoided while easy obtaining of information should be enforced (e.g. by providing a visual representation of data instead of the numeric values)

Reduce short-term memory load The short time memory of a human being has only limited capacity (seven items plus/minus one is a standard rule of thumb). This means displays should be simple, additional information like a help option should be provided and it should be avoided for the user to have to remember anything when switching from a menu to another.

Like Shneiderman, Don Norman has formulated his principles of design (in no way limited to computer interfaces) [\[20](#page-25-6)]:

Use both knowledge in the world and knowledge in the head Norman argues that people learn better when knowledge required for a task is available externally - something he calls "knowledge in the world" - but only if there is a natural relationship between the knowledge and the information it is intended to convey about possible actions and outcomes. If the user is able to internalize the required knowledge - "knowledge in the head" - performance can be faster and more efficient. So a good design ideally offers both, constraints or explicit knowledge for beginners and shortcuts for experienced users who have already internalized the functions of the application.

Simplify the structure of tasks Like Shneiderman, Norman is aware of the limitations of the short-term-memory. Therefore tasks must not be overly complex, humans simply cannot cope with too many items at once due to the structure of their mind. So attention should be payed to reduce the mental load by providing aids to reduce mental load (knowledge in the world), improving feedback and the ability to keep control (make visible what should be visible and hide what is irrelevant), automating while keeping the task the same (e.g. automatic controls and instruments) and changing the nature of the task.

Make things visible: bridge the gulfs of Execution and Evaluation A central principle in Norman's theory: make visible what can and how it should be done and make visible what effects the actions of the user have.

Get the mappings right It is important that the user can determine the relationships between intentions and possible actions, actions and their effects on the system, between system state and visual, acoustic or sensory feedback and between the perceived system state and the intentions and expectations of the user.

Exploit the power of constraints, both natural and artificial Constraints are limitations that help the user to do the right thing. Ideally a user can use a system right the first time he encounters it by reducing the number of possible actions to the necessary minimum and thereby forcing the user to do the task right.

Design for error Even in the most careful designed system there will be errors. So it should be easy for the user to recover from erroneous states as well as to reverse operations.

On the other hand it should be hard to do irreversible actions and to do something "wrong".

When all else fails, standardize If it is impossible to design something that obeys the aforementioned principles the last possibility may be to standardize the design. Then usage has to be learned only once and can be used effectively, examples are the typewriter layout, traffic signs or units of measurement.

And, last but not least, Jakob Nielsen also formulated design guidelines [\[18\]](#page-25-7):

Visibility of system status The system should always keep users informed about what is going on, through appropriate feedback within reasonable time.

Match between system and the real world The system should speak the users' language, with words, phrases and concepts familiar to the user, rather than system-oriented terms. Follow real-world conventions, making information appear in a natural and logical order.

User control and freedom Users often choose system functions by mistake and will need a clearly marked "emergency exit" to leave the unwanted state without having to go through an extended dialogue. Support undo and redo.

Consistency and standards Users should not have to wonder whether different words, situations, or actions mean the same thing. Follow platform conventions.

Error prevention Even better than good error messages is a careful design which prevents a problem from occurring in the first place. Either eliminate error-prone conditions or check for them and present users with a confirmation option before they commit to the action.

Recognition rather than recall Minimize the user's memory load by making objects, actions, and options visible. The user should not have to remember information from one part of the dialogue to another. Instructions for use of the system should be visible or easily retrievable whenever appropriate.

Flexibility and efficiency of use Accelerators – unseen by the novice user – may often speed up the interaction for the expert user such that the system can cater to both inexperienced and experienced users. Allow users to tailor frequent actions.

Aesthetic and minimalist design Dialogues should not contain information which is irrelevant or rarely needed. Every extra unit of information in a dialogue competes with the relevant units of information and diminishes their relative visibility.

Help users recognize, diagnose, and recover from errors Error messages should be expressed in plain language (no codes), precisely indicate the problem, and constructively suggest a solution.

Help and documentation Even though it is better if the system can be used without documentation, it may be necessary to provide help and documentation. Any such information should be easy to search, focused on the user's task, list concrete steps to be carried out, and not be too large.

The guidelines proposed by Shneiderman, Nielsen and Norman are quite similar and often differ only in details. For example they all agree on the importance of some kind of help mechanism. The author addressed this guideline by implementing a  $What's this?$  mode. The user is able to switch to an alternative operating mode (either by selecting the option "What's this?" in the menu or by pressing the keys ALT+SHIFT+F1 on the keyboard, respecting Sheiderman's guideline of universal usability) in which a tooltip with a help text is displayed to the user if the mouse is hovered over an item.

A second issue all authors propose is consistency. The author implemented this guideline by using the same text on buttons with the same functions and placing them in the same location on each window, by visually encoding if a node carries a key and by using the same visual style throughout all dialogs and windows.

Error prevention is enforced by e.g. not allowing the user to input an invalid or empty keyname or by not allowing the user to proceed in the mounting wizard if a backend is not validated or no plugins are selected. To recover from errors, Elektra Editor implemented an undo framework that allows the user the reverse all actions until the start of the application or the last time the user synchronized the working configuration with the permanent database.

#### 3.2 Gestalt Theory

Gestalt Theory was developed by German psychologists Wertheimer, Koffka and Kohler in the early 20th century [\[12\]](#page-24-7). This psychological theory studies human perception and the way people tend to group objects. A popular way to summarize the subject of Gestalt Theory is to say that "the whole is more than its parts".

Chang et al. have identified eleven laws of Gestalt Theory that are considered to have significant implications for computer screen design [\[4](#page-24-8)]. Graham has also published a paper that takes interest in Gestalt Theory in interactive media design and identified five Gestalt laws that are in her opinion the most important ones [\[12](#page-24-7)]. All five laws Graham identified were named by Chang et al., so the author discusses in short the five principles that both authors considered essential in interactive media/screen design.

#### <span id="page-9-0"></span>3.2.1 Continuation

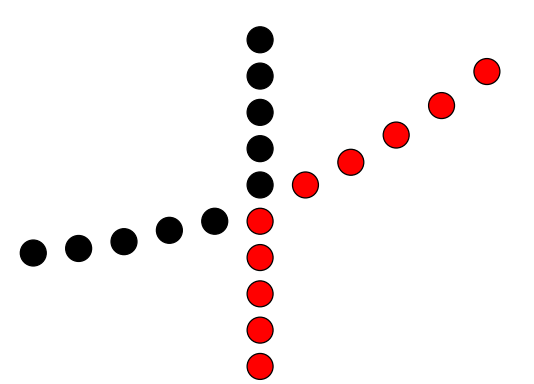

**Figure 3** – Continuation: The eye's tendency to naturally follow a direction. The viewer will see a line and a curve, even though the color of the dots indicates different shapes

Continuation is the instinct of the eye to follow a direction derived from a visual field. A designer can use this principle to direct the user's attention to specific content or to establish a style [\[12\]](#page-24-7). In Figure [3,](#page-9-0) a viewer will most probably see a line and a curve even though the color of the circles indicate two different shapes.

<span id="page-10-0"></span>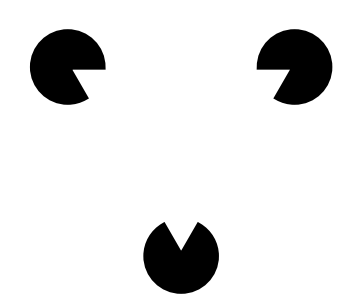

Figure 4 – Closure: The viewer's mind tries to complete an image by adding elements that are not there

This law regards to the fact, that humans tend to visually close gaps in a form, especially so if the form is familiar. If information is missing we will focus on what is present, ignore the missing parts and fill the gaps with a familiar line, tone or pattern to complete the form. Open shapes make the individual perceive that the visual pattern is incomplete and the sense of incompletion serves as distraction to the learner. In Figure [4](#page-10-0) the viewer perceives a white triangle that covers three black circles, even though there are no triangles or circles there. The brain adds the missing parts of the image to create a familiar scene.

#### <span id="page-10-1"></span>3.2.3 Figure/Ground

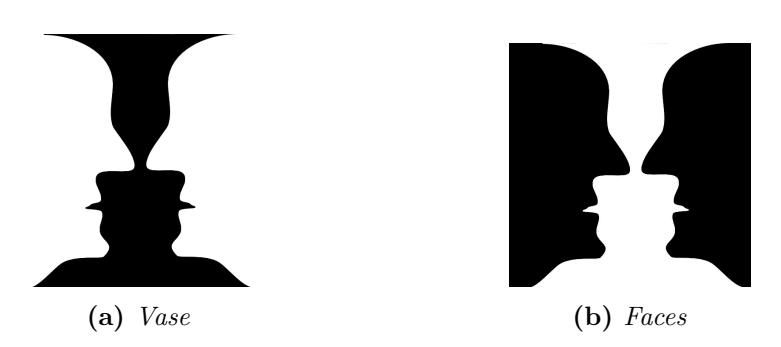

**Figure 5** – Figure/Ground: The seperation of an object from its surrounding area. By switching the colors of object and surrounding area, the same shape is perceived as vase or two faces respectively

Humans distinguish the foreground and background in a visual field. Two different foreground colors let the viewer perceive different things from the same illustration. In Figure [5](#page-10-1) we see, that if the focus color is black, then a vase is seen, if the background is black, we see two faces.

A figure is a shape that is perceived as being in front of, or surrounded by, a homogenous background. We cannot perceive figures unless they separate in some way from their backgrounds, e.g., by different size or contrast. Designers must be careful to make sure that their colors contrast sufficiently so that the figure can be readily distinguished from the background.

#### <span id="page-11-0"></span>3.2.4 Proximity

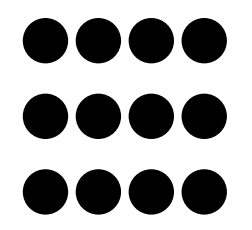

**Figure 6** – *Proximity:* Objects placed near each other appear to be in a group. The viewer will see three horizontal lines based on the fact, that the dots vertically closer together than horizontally.

The law of proximity states that items placed near each other appear to be in a group. Viewers will mentally organise closer elements into a coherent object, because they assume that closely spaced elements are related and those further apart are unrelated. In Figure [6](#page-11-0) the viewer will see three rows instead of three columns, because the circles are positioned closer horizontally than vertically.

#### <span id="page-11-1"></span>3.2.5 Similarity

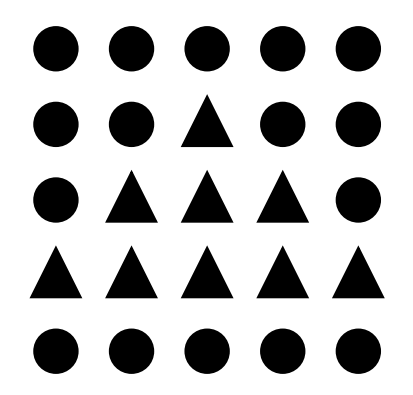

**Figure 7** – Similarity: Objects that have similar qualities are perceived as being in a group

Similar objects will be counted as the same group and this technique can be used to draw a viewer's attention. Visual objects that are similar in shape, size color, proximity and direction are perceived as part of a group even if these items are spacially separated. Keeping text, links and animated elements similar increases the tendency of the reader to believe the objects belong together either physically or conceptually. Additionally, items that move in a similar way, such as expanding links or animated elements are perceived to belong together. In Figure [7](#page-11-1) the triangles are perceived to be belonging to a group because they are of similar shape.

# <span id="page-12-0"></span>4 Requirements & Use Cases

## 4.1 Requirements

Requirements stand at the beginning of every software project [\[24\]](#page-25-8). They define which problem the product should solve and which features it should come with. Requirements have the function of a contract and help each stakeholder - that is a person who is somehow involved with a project - to reach a common understanding of the features of the software. Typically customers have a different sight on a product than developers. Customers often do not know what they want or how things can be realized while developers only have a technical approach to a project and do not know if customers are satisfied.

Stable requirements are very important in the software development process, nevertheless they often are subject to change. To adapt to changing requirements agile development methods are recommended. The agile approach does not follow a strict schedule (like e.g. the Waterfall Model) but is iterating, completing a specified task on each cycle and thus can adapt to changing conditions.

Requirements can be separated in four main groups [\[25\]](#page-25-9):

- 1. Functional Requirements describe required behaviour in terms of required activity, like reactions to input.
- 2. Nonfunctional Requirements describe quality characteristics of the software, like response time or ease of use.
- 3. Design Constraints are technical decisions like the target platform or certain frameworks that have to be used.
- 4. Process Constraints describe the methodology of how the system should be build, like an agile approach

Requirements need to be of high quality to actually be helpful to create a successful product. There are eight characteristics requirements should fulfill [\[25\]](#page-25-9):

- 1. Correctness Do the documented requirements conform to the actual understanding of the requirements?
- 2. Consistency Do requirements contradict each other?
- 3. Unambiguousness Is there no more than one valid interpretation of each requirement for every reader?
- 4. Completeness Do the requirement specify the required behaviour for all possible inputs under all possible constraints?
- 5. Feasibility Is there a realistic solution for every problem a requirement defines?
- 6. Relevancy Are all requirements necessary for the product to achieve its goal?
- 7. Testability Is it possible to tell if a requirement is met or not?
- 8. Traceability Are the requirements organized and labeled, so that they can be referenced?

The author compiled [19](#page-28-0) functional and [5](#page-29-0) non-functional requirements, [2](#page-29-1) design and [1](#page-29-2) process constraint.

There are several possibilities how requirements can be modelled e.g. by Entity-Relationship Diagrams, class diagrams, state machines or petri nets. The approach in this thesis was to create use cases that illustrate the functional requirements. The complete requirements can be found in Appendix [B.](#page-28-1)

### 4.2 Use Cases

Use cases are a way to specify functional requirements and to document the behaviour of software systems. A use case is a black-box that does not mention anything about implementation or platform details, but only the system's reaction to user input. Use cases are text based and written in casual language, intended to be easily understandable by human beings.

Alistair Cockburn defines a use case as

a description of the possible sequences of interactions between the system under discussion and its external actors, related to a particular goal. [\[5](#page-24-9)]

As we see, the definition says that a use case contains a system, actors and some interactions that should lead to a goal. The main actor - called primary actor - is the person (or, in some cases, another system) who interacts with the system the use case is describing. The interactions are called scenario and contain all actions that are needed to allow the primary actor to achieve the goal, but - equally important - also the ones that are not successful in doing so.

Based on the [19](#page-28-0) functional requirements, the author created [18](#page-46-0) use cases. They are based on a template Alistair Cockburn made available on his web site<sup>[5](#page-13-0)</sup>. The original template contained items that the author considered unnecessary for the purpose of this project (like Priority or Performance Target) and created the use cases based on the following elements:

Primary Actor The person that interacts with the system.

Preconditions Certain factors that need to be fulfilled to allow the primary actor to reach the goal, e.g. there need to be keys present in the database in order to delete them.

Success End Condition A description of the state of the system after the primary actor reached the goal (generally the purpose of the use case, e.g. that the key is in fact removed from the database when deleted by the actor).

Failed End Condition Describes the state of the system after the primary actor missed the goal (e.g. that the key is still present in the database when the user tried to delete the key).

Main Success Scenario A detailed step-by-step description of the user interacting with the system that leads to the success end condition, e.g. describing all possibilities the user has to delete a key.

Extensions Lists all steps of the main scenario that can happen differently, e.g. instead of successfully creating a new key when pushing the  $Ok$  button, an error message pops up that informs the user that the provided key name is illegal.

Sub-Variations An alternation of a step from the main scenario (e.g. instead of deleting a key by pushing the DEL button on the keyboard, the primary actor instead removes the key by using the menu).

<span id="page-13-0"></span> $^{5}$ <http://alistair.cockburn.us/Basic+use+case+template>

<span id="page-14-0"></span>All use cases can be found in Appendix [C.](#page-30-0)

# 5 Implementation

### 5.1 Wireframe Model

Alan Cooper tells us in his paper The Perils of Prototyping that "it is easier to break concrete than to change code" [\[6\]](#page-24-3). While this statement might or might not be true, it is certainly advisable for every programmer to respect the comment's message: to prototype an application before beginning to implement it. Following Cooper's advice, the author created several fully featured wireframe mockup models of Elektra Editor based on the usecases. The interactive models were designed with the software Pencil and could be explored by the user. If certain workflows proved to be unpractical, the design was changed and integrated in the usecases until the results were assessed as satisfying. Overall there were four iterations until the model was completed.

Figure [8](#page-15-0) compares the main view of the final iteration of the model with the main view of the finished application. The style of the model is deliberately kept simple to signal that it is only a draft and to allow the viewer to focus on the essential aspects (colors or fancy details could easily distract the viewers attention). As we see, the main window of the application looks almost exactly like the model's. There are only minor differences like the number and names of the menus in the menubar or the design of the meta-area. The finished model was then used as a template when implementing Elektra Editor.

#### 5.2 Qt

Since Elektra is a C library that offers  $C++$  bindings, the author chose the platform independent Qt (pronounced cute) framework to implement Elektra Editor. The company behind the framework describes Qt as a

leading cross-platform application and UI development framework for all the major desktop, embedded and mobile operating systems. Qt uses standard C++ and is widely used for developing software applications with a GUI and also for developing non-GUI applications with features such as file handling, database access, XML parsing, thread management and network support<sup>[6](#page-14-1)</sup>.

At the moment of this writing, Qt is available in version 5.4.1 and can be downloaded under various licenses at the developer's homepage <http://www.qt.io/download/>.

Among the most notable features of the framework are the  $\mathsf{QObject}^7$  $\mathsf{QObject}^7$ , which is the base class of all Qt objects, the signal and slot mechanism<sup>[8](#page-14-3)</sup> that is used to allow communication between QObjects and the meta-object compiler<sup>[9](#page-14-4)</sup> moc that translates macros provided by Qt into C++ code and hereby extending the language with concepts that do not natively exist in standard  $C++$ . To create graphical user interfaces Qt offers three modules: Qt Widgets<sup>[10](#page-14-5)</sup> for classic

 $^6$ <https://www.qt.io/about-us/>

<span id="page-14-1"></span> $^{7}$ <http://doc.qt.io/qt-5/qobject.html>

<span id="page-14-2"></span> ${}^{8}$ <http://doc.qt.io/qt-5/signalsandslots.html>

<span id="page-14-3"></span> $^{9}$ <http://doc.qt.io/qt-5/moc.html#moc>

<span id="page-14-5"></span><span id="page-14-4"></span> $10$ <http://doc.qt.io/qt-5/qtwidgets-index.html>

<span id="page-15-0"></span>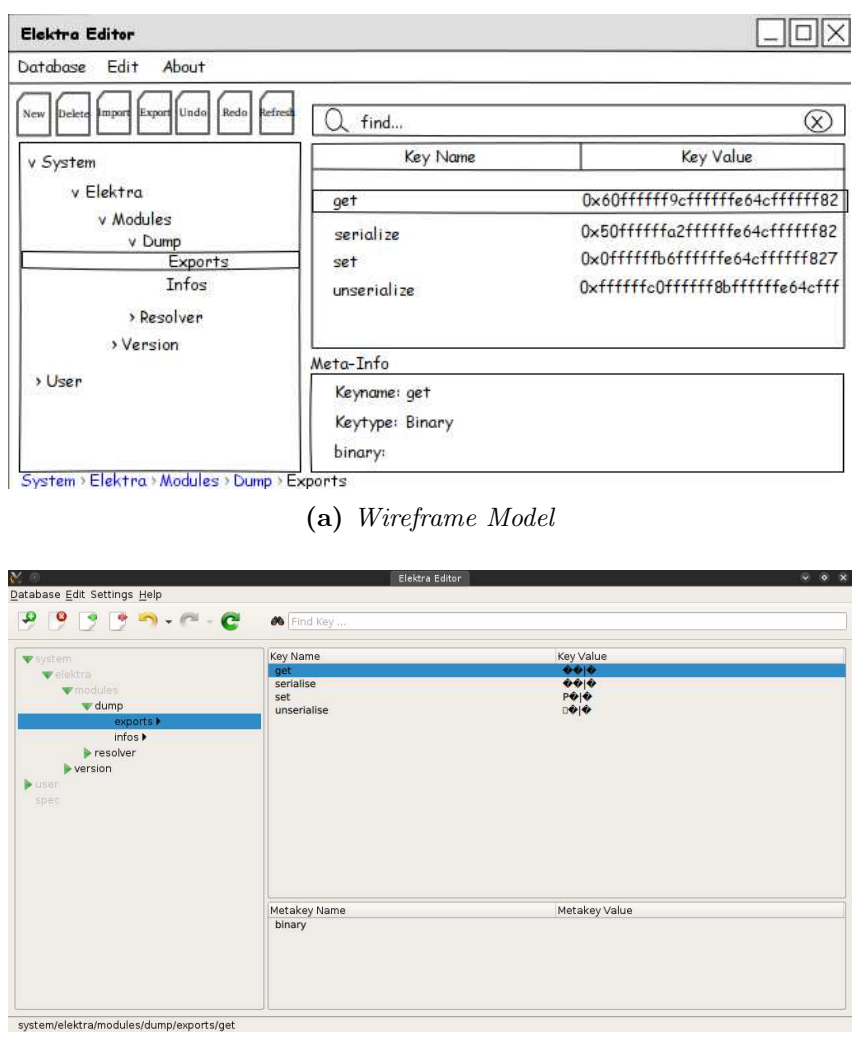

(b) Elektra Editor

Figure 8 – Comparison Wireframe Model vs. final Application: the main view. On the left side the user can traverse the hierarchical structure of the configuration. On the right side the user can select single keys that are leaves of the tree on the left. On key selection, the metakeys of the selected key appear on the bottom right. On the top right there is a search bar that allows the user to locate keys based on text input while the top left is the location of the toolbar buttons.

desktop-style user interfaces, Qt WebKit<sup>[11](#page-15-1)</sup> for dynamic web content and Qt Quick<sup>[12](#page-15-2)</sup>, which is the newest module and introduces a new declarative language to write GUIs with, Qt Modelling Language (QML).

## 5.3 Qt Quick & QML

Qt Quick and QML were first introduced with the release of Qt 4.7.0 in 2010 [\[2](#page-24-10)]. The declarative language QML was created to react to the growing popularity of mobile computing in the

 $^{11}\text{http://doc.qt.io/qt-5/qtwebkit-index.html}$  $^{11}\text{http://doc.qt.io/qt-5/qtwebkit-index.html}$  $^{11}\text{http://doc.qt.io/qt-5/qtwebkit-index.html}$ 

<span id="page-15-2"></span><span id="page-15-1"></span> $12$ <http://doc.qt.io/qt-5/qtquick-index.html>

last decade that has more and more replaced the classical static desktop environment. Due to the nature of mobile devices, a strong focus of Qt Quick was on touch based interfaces while being compatible to all major desktop and mobile systems. QML is a markup language, designed to quickly create sophisticated user interfaces while being easy to read and write by developers.

Qt Quick integrates the technologies QML, JavaScript and C++. While QML is used to create the visual elements of the UI, JavaScript can provide additional scripting features resulting in highly functional dynamic user interfaces, without the absolute necessity of a C++ backend. For more complex and computing intensive applications, Qt Quick allows a separation into a QML user interface (frontend) and a C++ backend, making use of Qt's signal and slot mechanism and meta-object system.

**QML Document** QML visual elements - .<br>Rectangle, Image, Text, MouseArea, **Native Extensions** Declarative engine Quick FW, JavaScript FW, C++ Extension FW

Even though the author had no previous programming experience with Qt Quick and the **Figure 9** – Overview of the architecure of  $Qt$ Quick.

module is still in active development, he chose Qt Quick to implement Elektra Editor. The reasons were that, according to the documentation, Qt Quick promised powerful features while being easy to use and the fact that the upcoming KDE Plasma 5[13](#page-16-0) desktop environment has abandoned Qt Widgets and is based on Qt Quick.  $Kubuntu<sup>14</sup> 15.04$  $Kubuntu<sup>14</sup> 15.04$  $Kubuntu<sup>14</sup> 15.04$  will be the first Linux distribution that includes Plasma 5 as standard desktop environment and one may assume that other popular distributions, like *openSUSE*<sup>[15](#page-16-2)</sup> or *Linux Mint*<sup>[16](#page-16-3)</sup>, will follow sooner or later. So it seemed natural to the author to develop Elektra Editor on the technology that will be the standard in the future.

#### 5.4 Issues

In retrospect, the decision to choose Qt Quick over the older and more mature Qt Widgets framework as a technology to develop Elektra Editor was not ideal. Since Elektra Editor is a classical desktop application and Qt Quick was initially targeted at mobile devices, important elements in the module were missing. The probably biggest disadvantage of Qt Quick as a tool to develop Elektra Editor is the fact, that with the latest version 5.4.1 (the development of Elektra Editor started with version 5.2.1) there still is no implementation of a tree view. The views that are available in the framework are not able to display hierarchical structures, they can only handle lists. The lacking feature of a hierarchical view was however crucial to the development of the GUI, since a tree view is prominently featured in the main application window and the Elektra key database is hierarchically structured. To develop a completely new tree view was not an option, since this task is not trivial and the author has had no previous experience with QML.

The tree view included in Elektra Editor is based on sources made available by "Jens", an active

<sup>13</sup><https://www.kde.org/announcements/plasma-5.2.0.php>

<span id="page-16-0"></span><sup>14</sup><http://www.kubuntu.org/>

<span id="page-16-1"></span><sup>15</sup><https://www.opensuse.org/en/>

<span id="page-16-3"></span><span id="page-16-2"></span> $16$ <http://www.linuxmint.com/>

member of the official  $\mathrm{Qt}\,$  forums<sup>[17](#page-17-1)</sup>. Jens, who seems to be a developer of the  $\mathrm{Qt}\,$  framework, contributed the code as reaction to a posting asking for advice to simulate a tree view<sup>[18](#page-17-2)</sup>. This "hacked" tree view enabled basic functions a developer would expect of a tree view, except, as it turned out, support for keyboard navigation, the possibility to externally extend and collapse tree branches without direct user interaction and a drag and drop functionality.

The tree view Jens posted was only connected to a nested QML ListModel<sup>[19](#page-17-3)</sup>, a structure not appropriate for the complex functionality a GUI for Elektra demanded. Due to the fact that Ot Quick only features list views it was not possible to use a  $\texttt{QAbstractItemModel}^{20}$  $\texttt{QAbstractItemModel}^{20}$  $\texttt{QAbstractItemModel}^{20}$  as C++ backend for the view, as it would have certainly been the case had the application been developed with the Qt Widgets module. The QAbstractItemModel class is specifically designed to manage hierarchical data and assigns each element in the model a unique  $Q$ ModelIndex<sup>[21](#page-17-5)</sup>. This index allows the programmer to globally reference each item without any ambiguity.

Instead, the backend model for the tree view was created of nested one dimensional QAbstract-ListModels $^{22}$  $^{22}$  $^{22}$  that are not intended to be used for hierarchical data. Since a QAbstractList-Model is derived from a QAbstractItemModel it also assigns a QModelIndex, but this index is only valid in the specific treebranch and not in the whole tree. In consequence, it required a lot of additional tweaking to give the model the properties that were required to be usable as a hierarchical tree model and to ensure, that the tree view was properly updated on data changes.

A possible pitfall of QML that can lead to seemingly mysterious crashes is object ownership.  $C++$  is a language that does not come with a garbage collector, so the programmer has to take care of every object he created. That means, he has to make sure that each object is properly destroyed if it is no longer needed. As we have seen earlier, QML is based on JavaScript, a language that does come with a garbage collector, so objects that are no longer referenced are automatically destroyed by the engine. In this context it is important to know, that if a QObject is returned from an explicit  $C++$  method call QML assumes ownership of the object, unless the ownership of the object has explicitly been set to remain with  $C++^{23}$  $C++^{23}$  $C++^{23}$ .

In conclusion, the decision to use Qt Quick to implement Elektra Editor complicated and escalated the project. It led to the fact, that the tree view can not be navigated with the keyboard and that Elektra Editor provides no drag and drop feature. Should Qt Quick include a native treeview in the future, it will be necessary to rewrite the whole C++ backend to integrate it in the application.

# <span id="page-17-0"></span>6 Evaluation

#### 6.1 System Usability Scale

To evaluate the usability of the GUI, System Usability Scale (SUS) was chosen. SUS was first described by Brooke as a "quick and dirty" evaluation method [\[3](#page-24-11)]. Brooke stresses that the

<sup>17</sup><http://qt-project.org/forums/>

<span id="page-17-1"></span><sup>18</sup><http://qt-project.org/forums/viewreply/146845/>

<span id="page-17-2"></span><sup>19</sup><http://doc.qt.io/qt-5/qml-qtqml-models-listmodel.html>

<span id="page-17-3"></span> $^{20}$ <http://doc.qt.io/qt-5/qabstractitemmodel.html>

<span id="page-17-4"></span><sup>21</sup><http://doc.qt.io/qt-5/QModelIndex.html>

<span id="page-17-5"></span> $^{22}$ <http://doc.qt.io/qt-5/qabstractlistmodel.html>

<span id="page-17-7"></span><span id="page-17-6"></span> $^{23}$ <http://doc.qt.io/qt-5/qtqml-cppintegration-data.html>

usability of a system is a quality that can only be measured by considering its context, purpose and field of application. It would make no sense, so Brooke, to compare the usability of a word processing system with the usability of an industrial process that is meant to produce chemicals. The features that qualify a text processor as effective, efficient and satisfactory (ISO 9241-11 definition of usability) as well as its field of use are completely different from a system that is employed in a chemical plant. Therefore, it is not trivial to compare usability across different systems. SUS was created with the idea to make the comparison of different applications possible in spite of the problems described above.

SUS has a number of benefits: it has only ten items (see Table [2\)](#page-19-0), so it is quick to answer and to score, it is non proprietary, so no fees have to be payed to use it and it can be employed on a wide area of applications. The original SUS survey speaks of a system that is under evaluation; by switching the word system to a less abstract expression that better describes the examined object (like, for example, *website* or *keyboard*) it is possible to apply SUS to almost every application that offers a human interface. In fact, it has been used to evaluate, amongst others, websites [\[29\]](#page-26-1), cd players [\[13](#page-24-12)], virtual keyboards [\[15](#page-25-10)] and safety signs [\[17](#page-25-11)].

The result of the survey is a number between 0 and 100. It is important to notice that this number is not expressing a percentage, the score is dimensionless. In order to give this number a meaning, Bangor et al. [\[1](#page-24-13)] tried to map the SUS score to letter grades, common on most major US universities, as well as to adjective ratings and an acceptability range (See Figure [10\)](#page-18-0).

<span id="page-18-0"></span>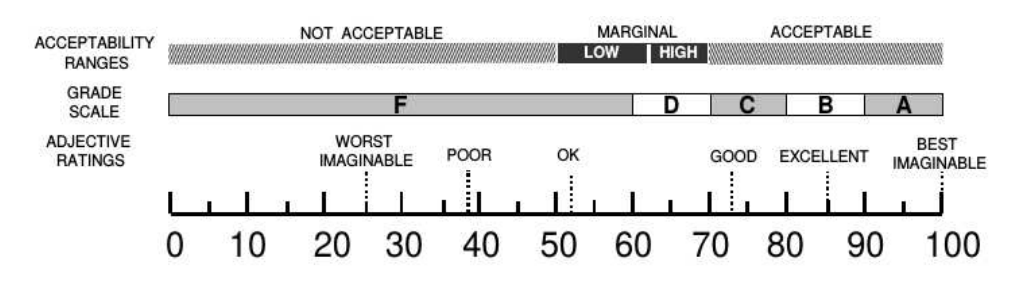

**Figure 10** – SUS Score Mapping  $\begin{bmatrix} 1 \end{bmatrix}$ 

In a study of the performance of five questionnaires assessing website usability it was found that SUS, despite it's simplicity, "yielded among the most reliable results across sample size" [\[27\]](#page-25-12). According to the same study, there are 12 to 14 participants needed to "get reasonably reliable results".

There are however also downsides: due to the "quick and dirty" characteristics of the survey, SUS is only able to tell reliably that there are major usability issues with an application, but it is hard to tell, where exactly these problems are and how to address them. SUS is only supposed to quickly and reliably determine if major usability issues with a system exist. If the results of an evaluation indeed suggest that major usability issues are present, there are more specific examinations required.

### 6.2 Methodology

The evaluation took place in a single computer laboratory environment located in the Vienna Technical University. Students of a beginner programming class were invited by E-Mail to participate in the evaluation. To increase the attraction of the invitation, the students were

<span id="page-19-0"></span>

| <b>Statement</b> | English                                                                                               | German                                                                                                    |  |  |
|------------------|----------------------------------------------------------------------------------------------------|----------------------------------------------------------------------------------------------------|--|--|
| S <sub>1</sub>   | I think that I would like to use this<br>application frequently.                                      | Ich denke, dass ich die Anwendung<br>gerne häufig benutzen würde.                                                                |  |  |
| S <sub>2</sub>   | I found the application unnecessarily<br>complex.                                                     | Ich fand die Anwendung unnötig kom-<br>plex.                                                                                     |  |  |
| S <sub>3</sub>   | I thought the application was easy to<br>use.                                                         | Ich fand die Anwendung einfach zu be-<br>nutzen.                                                                                 |  |  |
| S 4              | I think that I would need the support<br>of a technical person to be able to use<br>this application. | Ich glaube, ich würde die Hilfe einer<br>technisch versierten Person benötigen,<br>die<br>Anwendung benutzen zu<br>um<br>können. |  |  |
| S <sub>5</sub>   | I found the various functions in this<br>application were well integrated.                            | Ich fand, die verschiedenen Funktio-<br>nen in dieser Anwendung waren gut<br>integriert.                                         |  |  |
| S <sub>6</sub>   | I thought there was too much incon-<br>sistency in this application.                                  | Ich denke, die Anwendung enthielt zu<br>viele Inkonsistenzen.                                                                    |  |  |
| S 7              | I would imagine that most people<br>would learn to use this application<br>very quickly.              | Ich kann mir vorstellen, dass die meis-<br>ten Menschen den Umgang mit dieser<br>Anwendung sehr schnell lernen.                  |  |  |
| S <sub>8</sub>   | I found the application very cumber-<br>some to use.                                                  | Ich<br>fand<br>die<br>sehr<br>Anwendung<br>umständlich zu nutzen.                                                                |  |  |
| S <sub>9</sub>   | I felt very confident using the applica-<br>tion.                                                     | Ich fühlte mich bei der Benutzung der<br>Anwendung sehr sicher.                                                                  |  |  |
| S 10             | I needed to learn a lot of things before<br>I could get going with this application.                  | Ich musste eine Menge lernen, bevor<br>ich anfangen konnte, die Anwendung<br>zu verwenden.                                       |  |  |

Table 2 – SUS Questionnaire

promised an extra bonus point on an exam if they would take part in the study. The decision to offer the bonus point proved to be essential, only one participant was willing to attend without any personal benefit.

The study consisted of two parts: participants were supposed to solve tasks with the application and then take the SUS questionnaire. To get input besides the evaluation, that, as mentioned in the previous section, can only detect that there are usability problems with the application but cannot tell where these problems are, students were also asked to answer some open questions regarding specific problems they encountered as well as general impressions of the UI. In order to know the participants better there also were questions regarding any experience with configuration editing software and the GUI development process in general.

Several documents concerning the evaluation existed: an evaluation plan for internal use, that described the whole planned procedure and formulated the goals that defined whether the results would be a failure or success, an instruction sheet handed out to the students that declared the purpose of the study and the tasks scheduled to execute and the questionnaire itself (a spreadsheet document) that contained an english and a german version of SUS as well as the other questions that were targeted at the students.

Unfortunately there was an error in the instruction sheet that rooted in the evaluation plan. In the instruction sheet as well as in the evaluation plan it is said, that a grade of 1 means Strongly Agree and a grade of 5 means Strongly Disagree, when, in fact, it is exactly the other way around. The same mistake happened on the english version of the questionnaire. Luckily the german version, which most of the students used, had the correct header, so it is relatively safe to assume that students were looking at this correct header when grading Elektra Editor and not on the faulty instruction sheet.

### 6.3 Participants

The participating students where members of a beginner programming class and almost exclusively male, which is a typical selection of the Vienna Technical University students of informatics. 26 of the 27 participants (approx. 96%) answered the questions that assessed the previous experience with configuration software and designing graphical user interfaces. 11 of these 26 students, or approximately 42%, declared that they had previous experience with configuration management software like Windows Registry, while 13, or exactly 50%, stated that they had designed at least one graphical user interface of any kind in the past themselves.

#### 6.4 Goals

The state of the application at the point of the evaluation was nowhere near the supposed final state, in fact, it was missing crucial features like undoing/redoing of actions, the possibility to edit search results and it had no keyboard support at all. So the possibilities to create tasks to solve were rather limited and involved locating and editing, deleting and creating keys and meta-keys, without the option to undo.

Based on Bangor et al. [\[1](#page-24-13)] the goals regarding the developed application were set: the absolute minimum score to achieve to render the application as success was set to 60. This score corresponds to a D on the grade scale and an OK on the adjective scale, while being neither Acceptable nor Not Acceptable. The minimum preferred score however was set to 71.5 in average, being Good on the adjective ratings, a C on the grade scale and Acceptable on the acceptability range.

#### 6.5 Results

A total of 27 students took the questionnaire. Of these 27 questionnaires eight were not valid because there were statements either not graded or graded with contradicting scores, like for example, scoring the same question with 1 as well as 4. Additionally, the remaining valid english questionnaires were omitted from the evaluation because the header that described the meaning of the scores was incorrect due to a mistake. That left 17 valid questionnaires to evaluate. Details are given in Table [3.](#page-21-0)

Even though the state of the application at the time of the survey can only be described as unfinished the resulting score was nevertheless above the goals defined before the survey. The average SUS score was 76.47 which is almost 5 points above the preferred score of 71.5 and approximately 16.5 points above the absolute minimum score of 60. According to the median

<span id="page-21-0"></span>

| Participants Total | English |                             | German |  |
|--------------------|---------|-----------------------------|--------|--|
|                    |         |                             | 20     |  |
| 27                 |         | Valid Invalid Valid Invalid |        |  |
|                    |         | $-5$                        |        |  |

Table 3 – SUS Completed Surveys

of 85, 50% of the participants even thought that the application was Excellent on the adjective rating or a B or better on the grade scale (see Appendix [A](#page-27-0) for complete results).

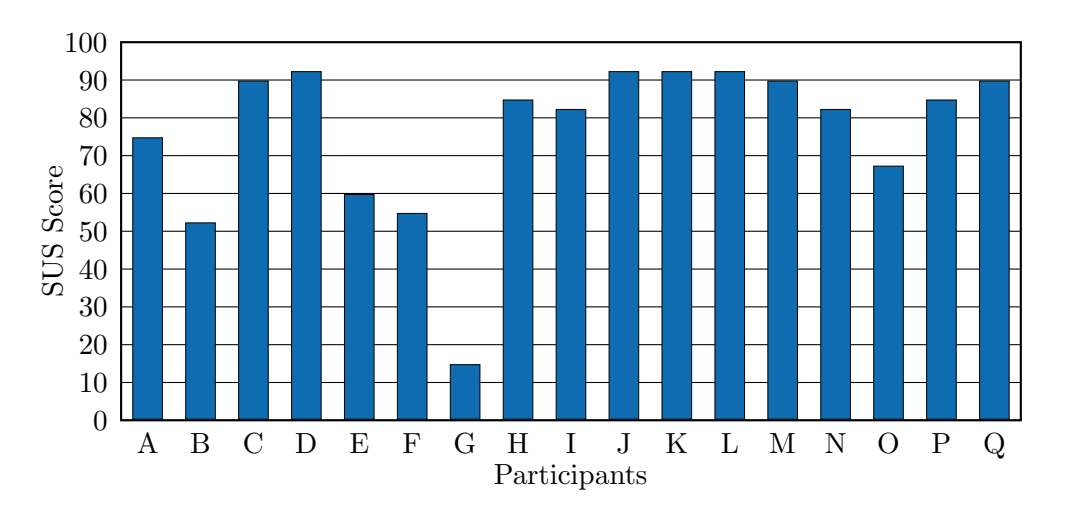

Figure 11 – SUS Survey Results. The total SUS score for the 17 participants who submitted a completed and valid questionnaire

Brooke clearly states that scores for individual items are not meaningful on their own [\[3\]](#page-24-11). With this limitation in mind it is still interesting to look at the distribution of the grades, as shown in Figure [12.](#page-22-0)

The most agreement among the participants seems to be on S 4 and S 10 (I think that I would need the support of a technical person to be able to use this application and I needed to learn a lot of things before I could get going with this application) where 14 (82%) and 13 (76%) participants strongly disagree with this statement respectively (average 1.53 and 1.65, median 1 on both statements). These scores may indicate that the application is well usable for beginners and first time users, which are among the relevant target group

S 5 caused the most diversity (I found the various functions in this application were well integrated), scoring 3.53 in average and 4 in median, with the highest standard deviation of all statements. The score and the high deviation might be caused by the unfinished state the application was in at the time of the evaluation, still lacking important features.

<span id="page-22-0"></span>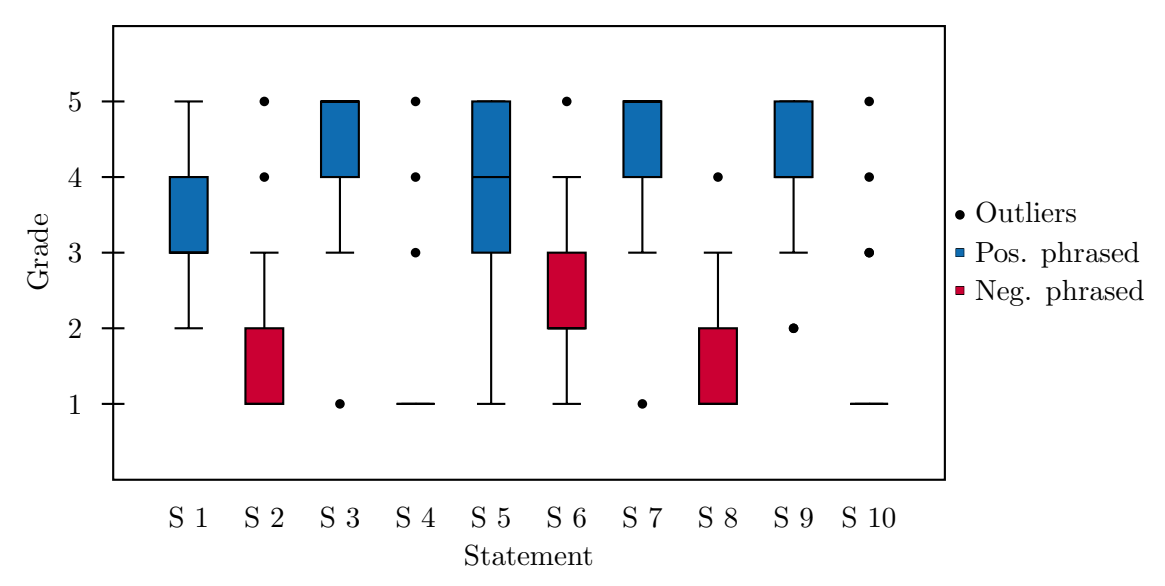

**Figure 12** – SUS Distribution. Note that statements 1, 3, 5, 7 and 9 are positive phrased while  $2, 4, 6, 8$  and 10 are negative phrased in order to avoid response bias by forcing the respondent to actually read the statement. The ends of the boxes lie at the quartiles Q1 and Q3 and the horizontal line is the statistical median. The whiskers are lines to the farthest points that are no outliers. An outlier is a point that lies more than 3/2 times the interquartile range from the end of a box.

# 7 Conclusion

The purpose of this thesis was to design and implement a graphical user interface for the configuration software Elektra. Until the GUI was created, Elektra could only be used with a text based command line interface. It was a decided goal of the graphical user interface to provide high usability and to help targeting new audiences that are not familiar with Elektra.

The first step in creating the application was to compile functional and non functional requirements. Based on the functional requirements, use cases were created that described in detail the behaviour of Elektra Editor. Subsequently, an interactive wireframe model of the application was created. The use cases were the boilerplate for the wireframe model's functionality and the visual design followed widely accepted guidelines and principles. The graphical user interface was then implemented with QML and  $C_{++}$ , using the Qt Quick module that is part of the Qt framework. To assess the usability of Elektra Editor, the application was evaluated using the System Usability Scale questionnaire.

The evaluation of Elektra Editor with 17 participants yielded a score of approximately 76.5 points. This relates to a Good on the adjective ratings scale, a C on the grade scale and an Acceptable on the acceptability range. The median of 85 tells us, that 50% of the participants even thought that the application was Excellent on the adjective rating or a B or better on the grade scale.

The results of the evaluation show, that respecting accepted design guidelines and basing the implementation on requirements and use cases can indeed lead to a well usable software application. Hopefully, Elektra Editor will find its audience and encourage people to make use of the powerful Elektra library.

While the results of the SUS survey were certainly solid, it must be mentioned again that Elektra Editor was not finished at the time of the evaluation. In fact, important features relevant to usability were missing, like the undo functionality and keyboard support. While the author cannot think of any obvious reason why the SUS score should have been lower, had these features been implemented, stating that the score would have been the same or even higher is speculation and could only be told by re-evaluating the application. Since a second SUS experiment is not scheduled as part of this thesis, the actual System Usability Scale score of the final version of Elektra Editor remains unknown.

#### 7.1 Further Work

The main issue that needs to be addressed in Elektra Editor in the future is certainly to switch the tree view in the frontend with a proper implemented native tree view, should one be available as part of Qt Quick in one of the upcoming releases. Unfortunately this means, that the  $C++$ backend needs to be radically modified as well. At the moment, the backend is based on nested QAbstractListViews that are not intended to be used as hierarchical data structures. To make use of a proper tree view, the model needs to be changed to a QAbstractItemModel. There are certainly parts and classes of the current code that could be reused in a new implementation, and this is also true of course for most of the QML frontenend. However, to integrate a new tree view would basically mean to completely rewrite the  $C++$  backend and change the communication of frontend and backend accordingly. The benefits of these changes would be proper keyboard navigation support, less memory consumption (as there would exist just one model instead of many), the possibility to globally reference items, the possibility to implement a drag and drop functionality and (presumably) less need to manually ensure that the view properly reflects the changes in the model, as it is the case at the moment.

# <span id="page-24-13"></span>References

- [1] Aaron Bangor, Philip Kortum, and James Miller. "Determining what individual SUS scores mean: Adding an adjective rating scale". In: *Journal of usability studies* 4.3 (2009), pp. 114–123.
- <span id="page-24-10"></span>[2] Jürgen Bocklage-Ryannel and Johan Thelin.  $Qt5$  Cadaques. 2014. URL: [http://qmlbook.](http://qmlbook.org/) [org/](http://qmlbook.org/).
- <span id="page-24-11"></span>[3] John Brooke. "SUS-A quick and dirty usability scale". In: Usability evaluation in industry 189 (1996), p. 194.
- <span id="page-24-8"></span>[4] Dempsey Chang, Laurence Dooley, and Juhani E. Tuovinen. "Gestalt Theory in Visual Screen Design: A New Look at an Old Subject". In: Proceedings of the Seventh World Conference on Computers in Education Conference on Computers in Education: Australian Topics - Volume 8. CRPIT '02. Copenhagen, Denmark: Australian Computer Society, Inc., 2002, pp. 5–12. isbn: 0-909925-86-0.
- <span id="page-24-9"></span>[5] Alistair Cockburn. Writing Effective Use Cases. 1st. Boston, MA, USA: Addison-Wesley Longman Publishing Co., Inc., 2000. isbn: 0201702258.
- <span id="page-24-6"></span><span id="page-24-3"></span>[6] Alan Cooper. "The perils of prototyping". In: Visual Basic Programmers Journal (1994).
- [7] Design apps for the Windows desktop. 2014. url: [http://msdn.microsoft.com/en-us/](http://msdn.microsoft.com/en-us/library/windows/desktop/Aa511258.aspx) [library/windows/desktop/Aa511258.aspx](http://msdn.microsoft.com/en-us/library/windows/desktop/Aa511258.aspx).
- <span id="page-24-0"></span>[8] Alan J. Dix et al. Human-Computer Interaction. 2nd. Prentice Hall, 1998. isbn: 0-13- 239864-8.
- <span id="page-24-5"></span>[9] Wilbert O Galitz. The essential guide to user interface design: an introduction to GUI design principles and techniques. John Wiley & Sons, 2007.
- <span id="page-24-2"></span>[10] GNOME Huma[n Interface Guidelines](https://developer.gnome.org/hig-book/stable/). 2014. url: https://developer.gnome.org/hig -book/stable/.
- <span id="page-24-4"></span>[11] Kim Goodwin. Designing for the digital age: How to create human-centered products and services. John Wiley & Sons, 2011. URL: [http://books.google.at/books?hl=en&lr=&](http://books.google.at/books?hl=en&lr=&id=yH6Aqr5zKJEC&oi=fnd&pg=PR23&dq=Designing+for+the+Digital+Age+goodwin&ots=IGFEb1Kklg&sig=WlnnFamF-K-6cbisSqOb2lZbbzY; http://iat.ubalt.edu/courses/idia612.085_Fa10/Goodwin_chapter12.pdf) [id=yH6Aqr5zKJEC&oi=fnd&pg=PR23&dq=Designing+for+the+Digital+Age+goodwin&](http://books.google.at/books?hl=en&lr=&id=yH6Aqr5zKJEC&oi=fnd&pg=PR23&dq=Designing+for+the+Digital+Age+goodwin&ots=IGFEb1Kklg&sig=WlnnFamF-K-6cbisSqOb2lZbbzY; http://iat.ubalt.edu/courses/idia612.085_Fa10/Goodwin_chapter12.pdf) [ots=IGFEb1Kklg&sig=WlnnFamF-K-6cbisSqOb2l](http://books.google.at/books?hl=en&lr=&id=yH6Aqr5zKJEC&oi=fnd&pg=PR23&dq=Designing+for+the+Digital+Age+goodwin&ots=IGFEb1Kklg&sig=WlnnFamF-K-6cbisSqOb2lZbbzY; http://iat.ubalt.edu/courses/idia612.085_Fa10/Goodwin_chapter12.pdf)ZbbzY;http://iat.ubalt.edu/cours es/idia612.085\_Fa10/Goodwin\_chapter12.pdf.
- <span id="page-24-7"></span>[12] Lisa Graham. "Gestalt theory in interactive media design". In: Journal of Humanities  $\mathscr B$ Social Sciences 2.s1 (2008).
- <span id="page-24-12"></span>[13] Bram Hendriks and Jun Hu. "Redesigning a cd player for intuitive rich interaction". In: 12th International Conference on Human-Computer Interaction, CD Proceddings, Heidelberg. 2007, pp. 1607–1611.
- <span id="page-24-1"></span>[14] KDE Human Interface Guidelines. 2014. url: [http : //techbase.kde.org/Projects/](http://techbase.kde.org/Projects/Usability/HIG) [Usability/HIG](http://techbase.kde.org/Projects/Usability/HIG).
- <span id="page-25-10"></span>[15] Thomas Költringer and Thomas Grechenig. "Comparing the Immediate Usability of Graffiti 2 and Virtual Keyboard". In: CHI '04 Extended Abstracts on Human Factors in Computing Systems. CHI EA '04. Vienna, Austria: ACM, 2004, pp. 1175–1178. isbn: 1-58113-703-6. doi: [10.1145/985921.986017](http://dx.doi.org/10.1145/985921.986017).
- <span id="page-25-4"></span>[16] Sepeedeh Margono and Ben Shneiderman. "A study of file manipulation by novices using commands vs, direct manipulation". In: Sparks of Innovation in Human-computer Interaction (1993), p. 39. URL: http://books.google.at/books?hl=en&lr=&id=G0AdPjbIoV UC&oi=fnd&pg=PA39&dq=[a+study+of+file+manipulation+by+novices+shneiderman&](http://books.google.at/books?hl=en&lr=&id=G0AdPjbIoVUC&oi=fnd&pg=PA39&dq=a+study+of+file+manipulation+by+novices+shneiderman&ots=msr8_zzdQX&sig=syyMWrl-U4gBbG-JTQYeEsrbaEA; http://drum.lib.umd.edu/bitstream/1903/354/2/CS-TR-1775.pdf) [ots = msr8\\_zzdQX&sig = syyMWrl - U4gBbG - JTQYeEsrbaEA;http](http://books.google.at/books?hl=en&lr=&id=G0AdPjbIoVUC&oi=fnd&pg=PA39&dq=a+study+of+file+manipulation+by+novices+shneiderman&ots=msr8_zzdQX&sig=syyMWrl-U4gBbG-JTQYeEsrbaEA; http://drum.lib.umd.edu/bitstream/1903/354/2/CS-TR-1775.pdf) : //drum.lib.umd.edu/ [bitstream/1903/354/2/CS-TR-1775.pdf](http://books.google.at/books?hl=en&lr=&id=G0AdPjbIoVUC&oi=fnd&pg=PA39&dq=a+study+of+file+manipulation+by+novices+shneiderman&ots=msr8_zzdQX&sig=syyMWrl-U4gBbG-JTQYeEsrbaEA; http://drum.lib.umd.edu/bitstream/1903/354/2/CS-TR-1775.pdf).
- <span id="page-25-11"></span>[17] Annie WY Ng, Honour WC Lo, and Alan HS Chan. "Measuring the Usability of Safety Signs: A use of system usability scale (SUS)". In: Proceedings of the International Multi-Conference of Engineers and Computer Scientists. Vol. 2. 2011.
- <span id="page-25-7"></span>[18] Jakob Nielsen. "10 Usability Heuristics for User Interface Design". In: Fremont: Nielsen Norman Group. [Consult. 20 maio 2014]. Disponível na Internet (1995). URL: http://cour ses.ischool.utexas.edu/rbias/2014/Spring/INF385[P/files/10%20Usa](http://courses.ischool.utexas.edu/rbias/2014/Spring/INF385P/files/10%20Usability%20Heuristics%20for%20User%20Interface%20Design.docx)bility%20He uristics%20for%20User%20Interface%20Design.docx.
- <span id="page-25-2"></span>[19] Jakob Nielsen. Usability Engineering. San Francisco, CA, USA: Morgan Kaufmann Publishers Inc., 1993. isbn: 0125184050.
- <span id="page-25-6"></span><span id="page-25-3"></span>[20] Donald A. Norman. The Design of Everyday Things. Basic Books, 2002. ISBN: 0465067107.
- [21] OS X Human Interface Guidelines. 2014. URL: https://developer.apple.com/library /mac/[documentation/UserExperience/Conce](https://developer.apple.com/library/mac/documentation/UserExperience/Conceptual/AppleHIGuidelines/Intro/Intro.html)ptual/AppleHIGuidelines/Intro/Intro .html.
- <span id="page-25-0"></span>[22] Markus Raab. "A Modular Approach to Configuration Storage". Diploma Thesis. Vienna University of Technology, 2010.
- <span id="page-25-5"></span>[23] Matthias Rauterberg. "An empirical comparison of menu-selection (CUI) and desktop (GUI) computer programs carried out by beginners and experts". In: Behaviour  $\mathcal{C}$  Information Technology 11.4 (1992), pp. 227–236. url: http://www.tandfonline.com/doi/ab  $s/10.1080/01449299208924341;$ ht[tp://www.id](http://www.tandfonline.com/doi/abs/10.1080/01449299208924341; http://www.idemployee.id.tue.nl/g.w.m.rauterberg/publications/BIT92paper.pdf)employee.id.tue.nl/g.w.m.rauterbe rg/publications/BIT92paper.pdf.
- <span id="page-25-8"></span>[24] A. Schatten et al. Best Practice Software-Engineering. Spektrum Akademischer Verlag, 2010. isbn: 9783827424877.
- <span id="page-25-9"></span>[25] J.M.A. Shari Lawrence Pfleeger. Software Engineering: Theory and Practice: Fourth Edition. Pearson Education India. isbn: 9788131762301.
- <span id="page-25-1"></span>[26] Ben Shneiderman and Catherine Plaisant. Designing the User Interface: Strategies for Effective Human-Computer Interaction (4th Edition). Pearson Addison Wesley, 2004. ISBN: 0321197860.
- <span id="page-25-12"></span>[27] Thomas S Tullis and Jacqueline N Stetson. "A comparison of questionnaires for assessing website usability". In: Usability Professional Association Conference. 2004, pp. 1-12.
- <span id="page-26-0"></span>[28] Graham Wills. "Visualizing Hierarchical Data". English. In: Encyclopedia of Database Systems. Ed. by LING LIU and M.TAMER ÖZSU. Springer US, 2009, pp. 3425–3432. isbn: 978-0-387-35544-3. doi: [10.1007/978- 0- 387- 39940- 9\\_1380](http://dx.doi.org/10.1007/978-0-387-39940-9_1380). url: [http://dx.](http://dx.doi.org/10.1007/978-0-387-39940-9_1380) [doi.org/10.1007/978-0-387-39940-9\\_1380](http://dx.doi.org/10.1007/978-0-387-39940-9_1380).
- <span id="page-26-1"></span>[29] Moshe Zviran, Chanan Glezer, and Itay Avni. "User satisfaction from commercial web sites: The effect of design and use". In: *Information*  $\&$  *Management* 43.2 (2006), pp. 157– 178.

# Appendices

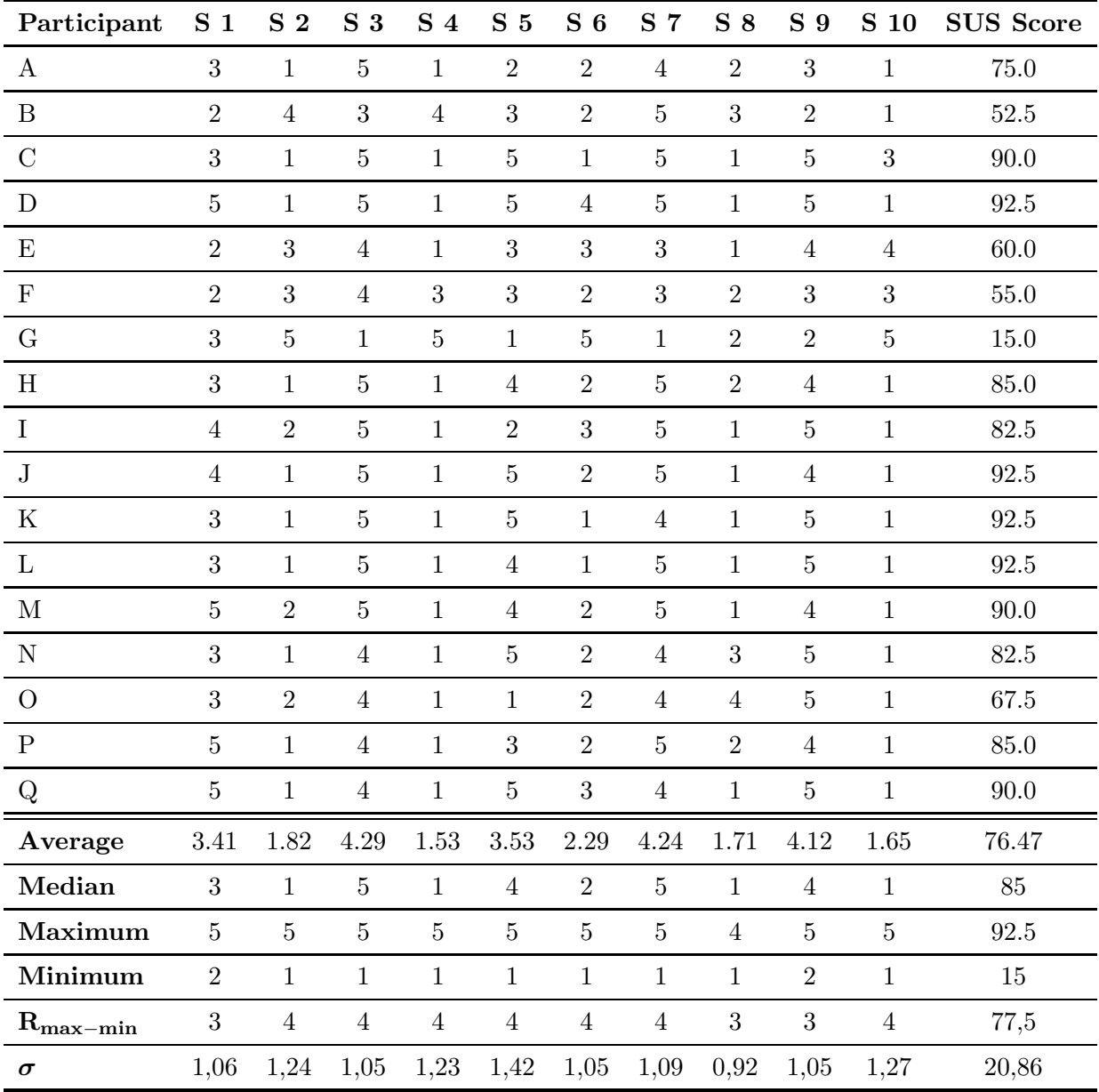

# <span id="page-27-0"></span>A SUS Survey Complete Results

Table 4 – SUS Survey Complete Results

 $\sigma =$  Standard Deviation  $R_{max-min} =$ Range

# <span id="page-28-1"></span>B Requirements

#### B.1 Functional Requirements

- 1. The user should be able to copy keys/array entries within the key database
- 2. The user should be able to move keys/array entries within the key database
- 3. The user should be able to remove keys/array entries from the key database
- 4. The user should be able to create new keys. A key has the following elements:
	- name
	- value
	- meta info
- 5. The user should be able to create new array entries. An array entry has the following elements:
	- value
	- meta info
- 6. The user should be able to display values of an individual key
- 7. The user should be able to display meta keys of an individual key. A meta key has the following elements:
	- name
	- value
- 8. The user should be able to display info about a plugin
- 9. The user should be able to import keys from the key database
- 10. The user should be able to export keys from the key database, including sub trees
- 11. The user should be able to mount backends
- 12. The user should be able to unmount backends
- 13. The user should be able to list mounted backends
- 14. The user should be able to search for a key by providing the key name or key value
- 15. The user should be able to undo all changes he did since starting the application
- 16. The user should be able to (re)load all keys
- 17. The user should be able to save all keys
- <span id="page-28-0"></span>18. The user should be able to merge keys
- 19. The user should be able to display help text by hovering over an item

### B.2 Non-Functional Requirements

- 1. The application uses colors that do not limit the user experience for people with color blindness
- 2. All functions can be accessed with keyboard shortcuts
- 3. All errors are communicated to the user
- <span id="page-29-0"></span>4. The application offers an english or german interface
- 5. The application scores at least 60 points on the SUS-scale

# B.3 Design Constraints

- <span id="page-29-1"></span>1. The application is realized only with  $C++/Qt5/QML$  and thus is portable
- 2. Quality source code should be ensured by using code review

### <span id="page-29-2"></span>B.4 Process Constraints

1. The design and implementation process is following an iterative approach

# <span id="page-30-0"></span>C Use Cases

# C.1 Copy Key/Array Entry

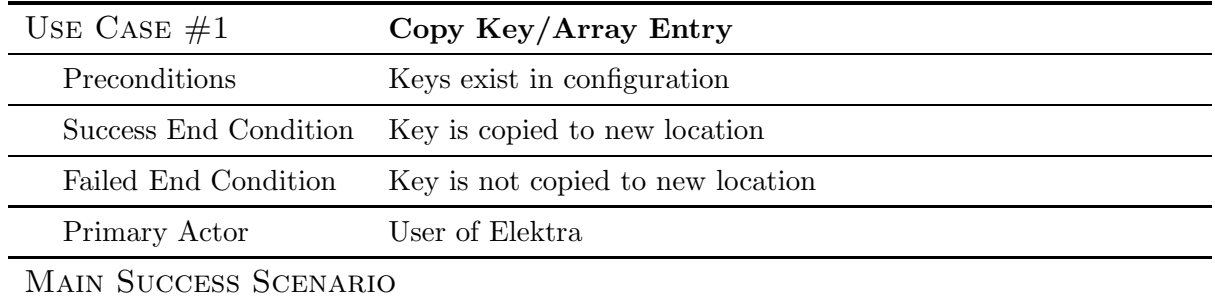

Step 1 User traverses to parent of target key in tree structure on left part of screen and selects it with left mouse button

- Step 2 User selects desired key with left mouse button on right part of screen
- Step 3 User clicks right mouse button to display popup options window
- Step 4 User selects option "Copy"
- Step 5 User traverses to parent of target key location in tree structure on left part of screen and selects it with left mouse button
- Step 6 User clicks right mouse button to display popup options window

Step 7 User selects option "Paste"

## **EXTENSIONS**

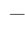

### Sub-Variations

- Step 3 User clicks "Edit" in the menubar with the left mouse button to display options dialog
- Step 3 User pushes buttons ALT+E on the keyboard to display options dialog
- Step 3 User pushes buttons STRG+C on keyboard to copy key
- Step 6 User clicks "Edit" in the menubar with the left mouse button to display options dialog

Step 6 User pushes buttons ALT+E on the keyboard to display options dialog

Step 6 User pushes buttons STRG+V on keyboard to paste key

### C.2 Move Key/Array Entry

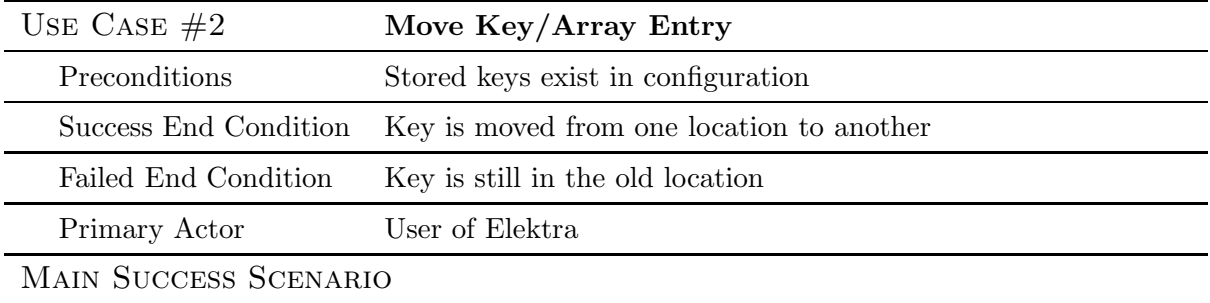

- Step 1 User traverses to parent of target key in tree structure on left part of screen and selects it with left mouse button
- Step 2 User selects desired key with left mouse button on right part of screen
- Step 3 User clicks right mouse button to display popup options window
- Step 4 User selects option "Cut"
- Step 5 User traverses to parent of the target key location in tree structure on left part of the screen and selects it with left mouse button
- Step 6 User clicks right mouse button to display popup options window

Step 7 User selects option "Paste"

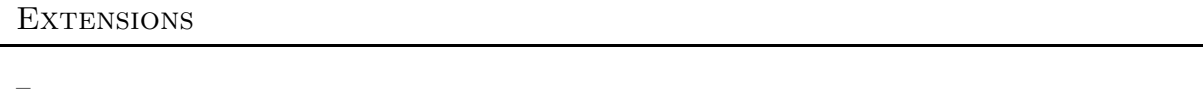

#### Sub-Variations

- Step 3 User clicks "Edit" in the menubar with the left mouse button to display options dialog
- Step 3 User pushes buttons ALT+E on the keyboard to display options dialog
- Step 3 User pushes buttons STRG+X on keyboard to cut key
- Step 6 User clicks "Edit" in the menubar with the left mouse button to display options dialog
- Step 6 User pushes buttons  $ALT+E$  on the keyboard to display options dialog
- Step 6 User pushes buttons STRG+V on keyboard to paste key

## C.3 Remove Key/Array Entry

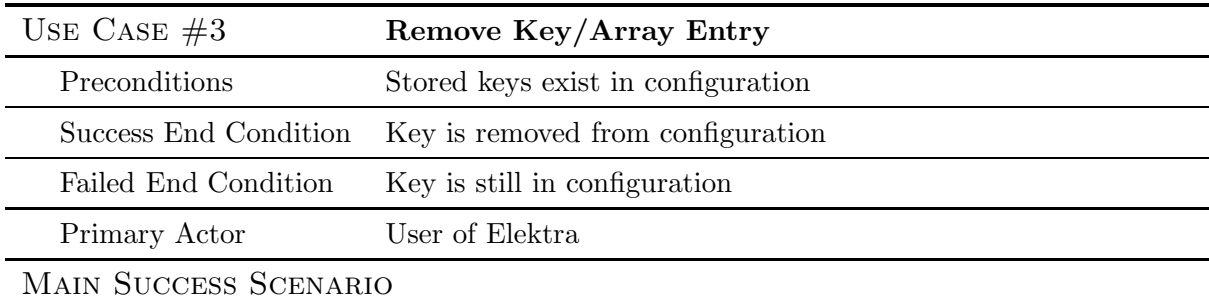

Step 1 User traverses to parent of target key in tree structure on left part of screen and selects it with left mouse button

Step 2 User selects desired key with left mouse button on right part of screen

Step 3 User clicks right mouse button to display popup options window

Step 4 User selects option "Delete"

#### **EXTENSIONS**

–

# Sub-Variations

Step 3 User clicks "Edit" in the menubar with the left mouse button to display options dialog

Step 3 User pushes buttons ALT+E on the keyboard to display options dialog

Step 1 - 7 User pushes buttons "Entf" on keyboard to delete key

Step 6 User clicks "Cancel" button aborting the removal process

### C.4 Create Key/Array Entry

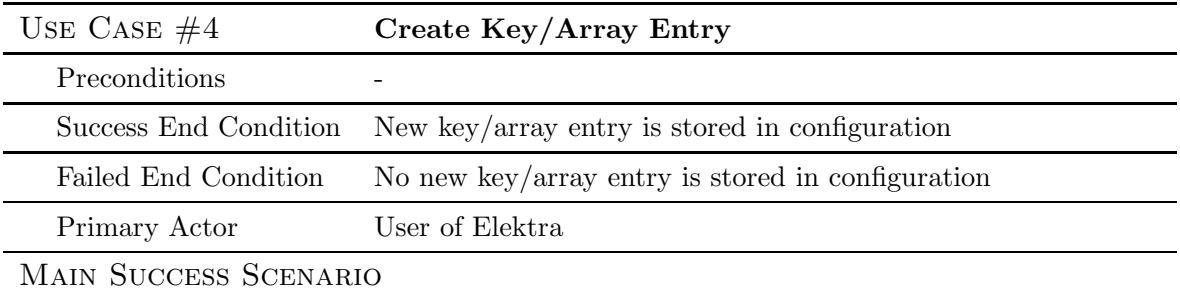

Step 1 User traverses to parent of target location of key of interest in tree structure on left part of screen and selects it with left mouse button

Step 2 User clicks right mouse button to display popup options window

Step 3 User selects option "New"

Step 4 Window pops up that displays further options

Step 5 User selects option "Key..."

Step 6 Window pops up that displays entry mask

Step 7 User enters key name and key value

Step 8 (Optional) User clicks on "New Metakey" button

Step 9 (Optional) User enters metakey name and metakey value

Step 10 User clicks "Ok" button

#### **EXTENSIONS**

Sub-Variations

Step 2 User clicks "Edit" in the menubar with the left mouse button to display options dialog

Step 2 User pushes buttons ALT+E on the keyboard to display options dialog

Step 5 User selects option "Array Entry..."

Step 7 If an array entry is created, the name is already set and cannot be altered by the user

Step 8 User clicks "Cancel" aborting the creation of key

<sup>–</sup>

## C.5 Edit Key/Array Entry

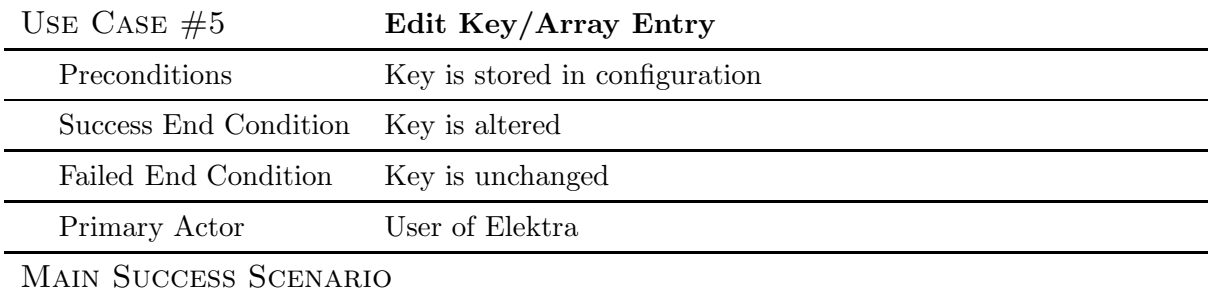

- Step 1 User traverses to the desired key in the tree structure on the left part of the screen and selects it with the left mouse button
- Step 2 User clicks right mouse button to display popup options window
- Step 3 User selects option "Edit"
- Step 4 A window pops up that displays further options
- Step 5 (Optional) User edits name, value or metadata
- Step 6 User pushes "Ok" button to confirm

### **EXTENSIONS**

–

### Sub-Variations

- Step 2 User double clicks the key to open edit window
- Step 2 User pushes buttons ALT+E on the keyboard to display options dialog
- Step 7 User clicks "Cancel" button aborting the edit
- Step 7 User presses "Escape" keyboard button aborting the edit

# C.6 Display Value/Metadata of Key/Array Entry

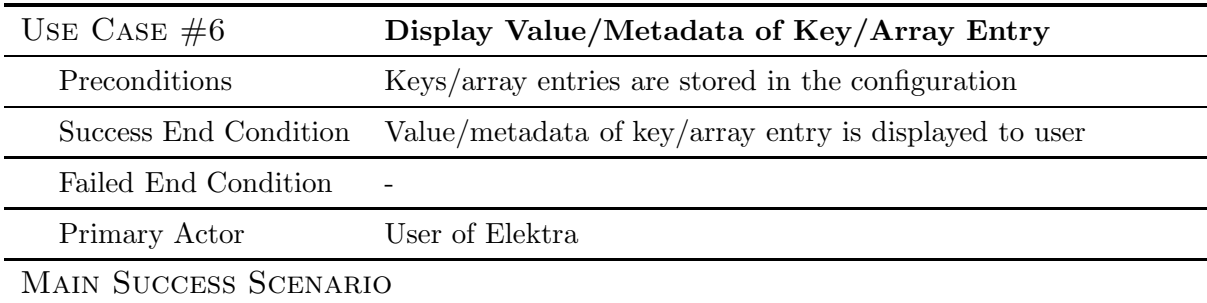

Step 1 User traverses to parent key of the key of interest in tree structure on left part of screen and selects it with left mouse button

- Step 2 Key names and values of keys below the target location are displayed to user
- Step 3 User clicks on key of interest

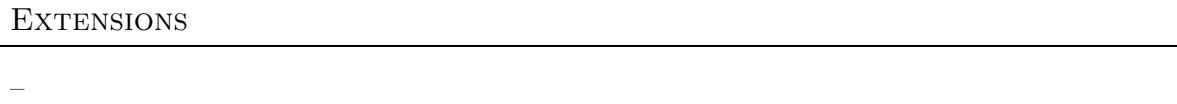

### Sub-Variations

Step 1 User User traverses to key of interest in tree structure on left part of screen

Step 2 User hovers with mouse on a key located in treeview to display value and metadata

# C.7 Display Plugin Info

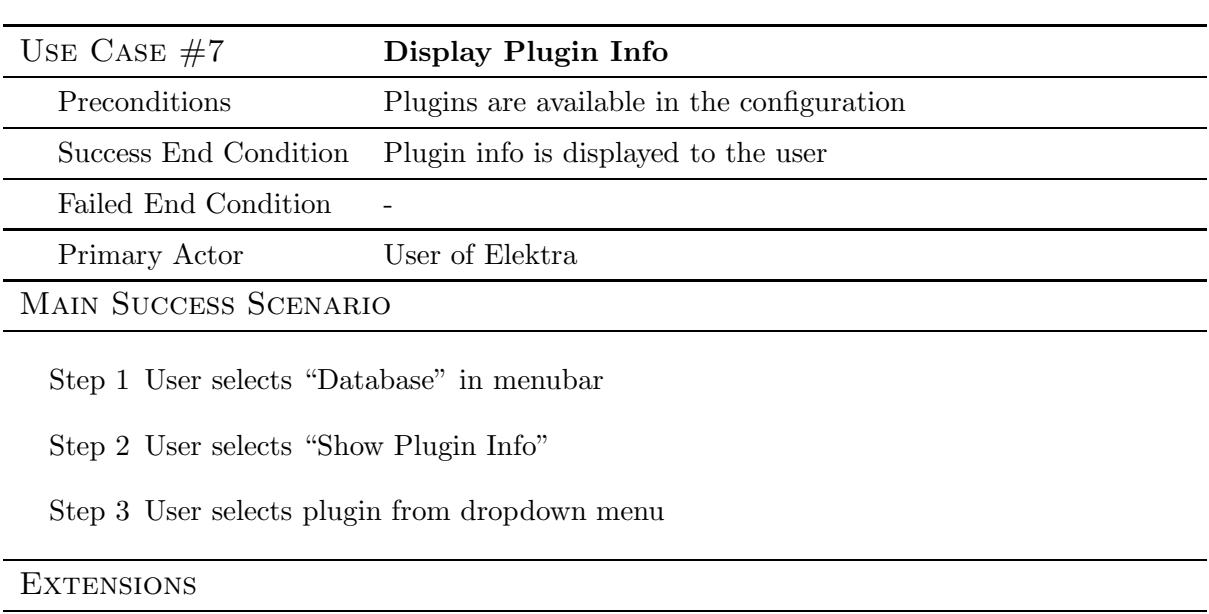

# Sub-Variations

–

Step 1 User pushed ALT+P button on the keyboard

## C.8 Import Configuration

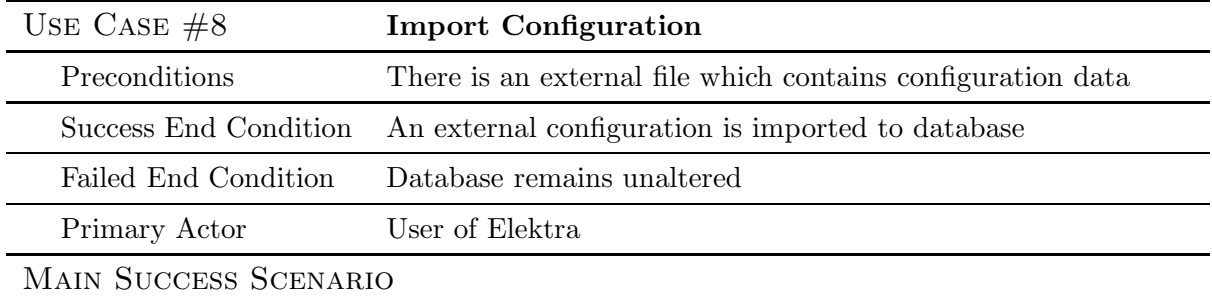

Step 1 User traverses to root node for external configuration on left part of the screen and selects it with the left mouse button

- Step 2 User clicks right mouse button to display popup options window
- Step 3 User selects option "Import configuration"
- Step 4 File dialog pops up
- Step 5 User selects a plugin in dropdown menu

Step 6 User locates configuration file

Step 7 (Optional) User alters conflict strategy

Step 8 User clicks "Ok" button

#### **EXTENSIONS**

–

# Sub-Variations

Step 2 User clicks "Database" in menubar

Step 2 User pushes buttons STRG+I on the keyboard to display import dialog

Step 2 User pushes buttons ALT+D on the keyboard to display options dialog

Step 2 User right clicks key to display context menu

Step 7 User clicks "Cancel" aborting import

### C.9 Export Configuration

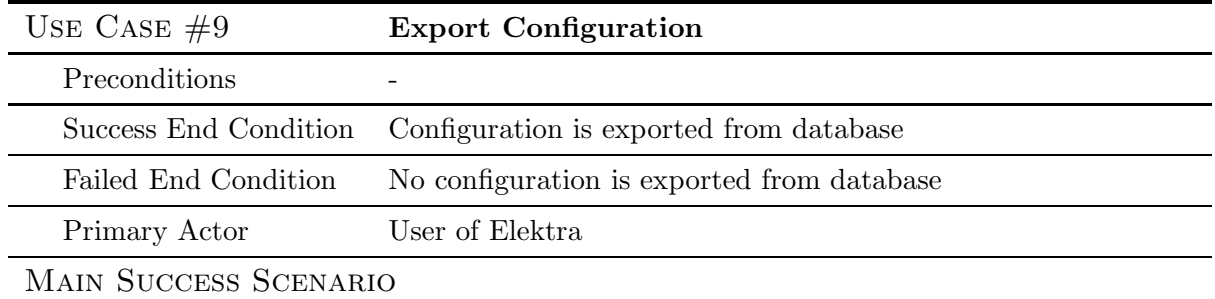

- Step 1 User traverses to root node for configuration to export on left part of the screen and selects it with the left mouse button
- Step 2 User clicks right mouse button to display popup options window
- Step 3 User selects option "Export Configuration"
- Step 4 File dialog pops up
- Step 5 User selects the location where to store the configuration file
- Step 6 User enters a filename
- Step 7 User selects a plugin
- Step 8 User clicks "Ok" button

#### **EXTENSIONS**

Step 6a If user enters no filename popup Window informs user that empty filename is not allowed

### Sub-Variations

- Step 2 User clicks "Database" in menubar
- Step 2 User pushes buttons ALT+D on the keyboard to display options dialog
- Step 2 User pushes buttons STRG+E on the keyboard to display export dialog
- Step 2 User right clicks key to display context menu
- Step 7 User clicks "Cancel" aborting export

# C.10 Mount Backend

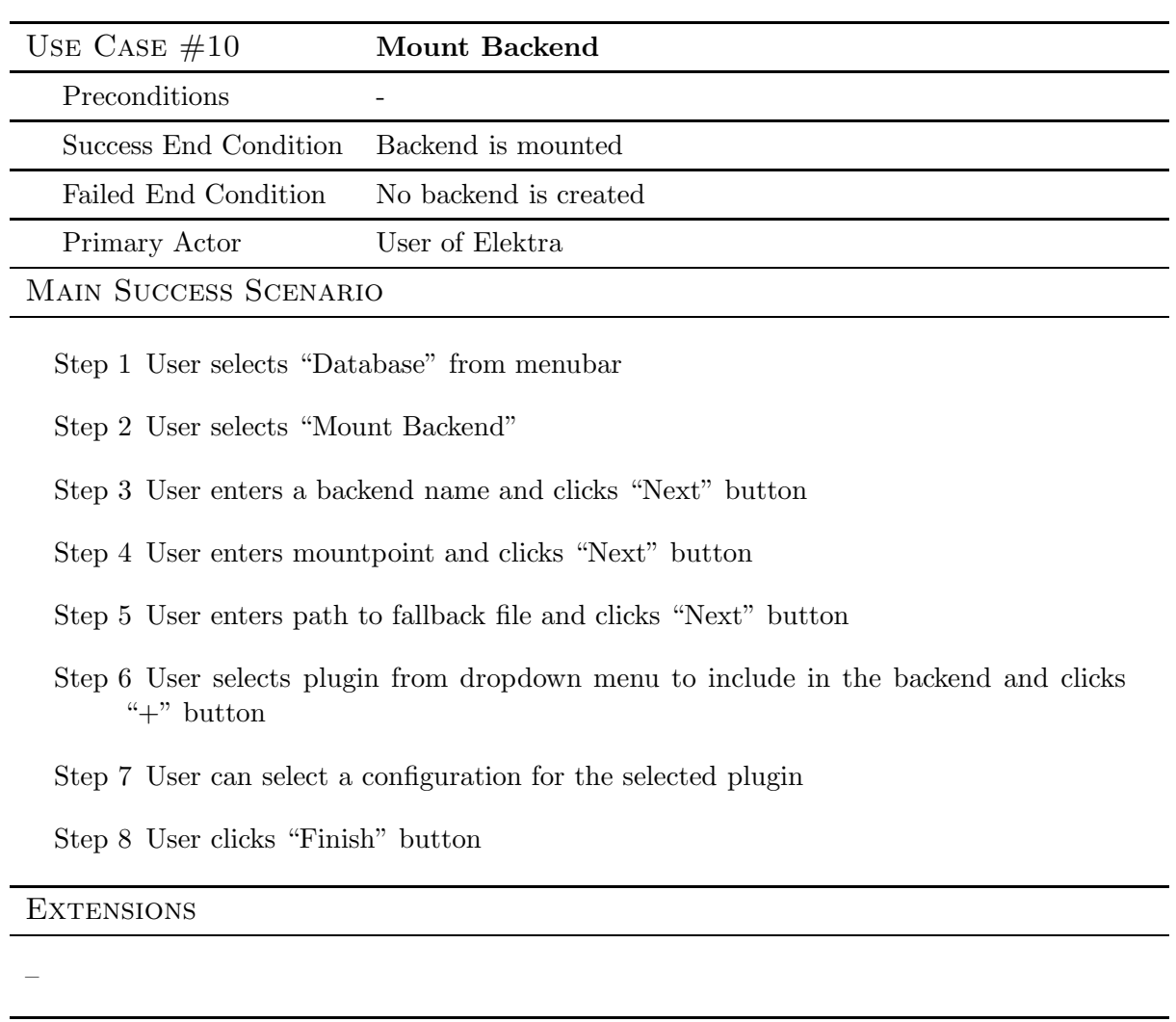

# Sub-Variations

Step 1 User pushes buttons ALT+M on the keyboard

# C.11 List/Unmount Backend

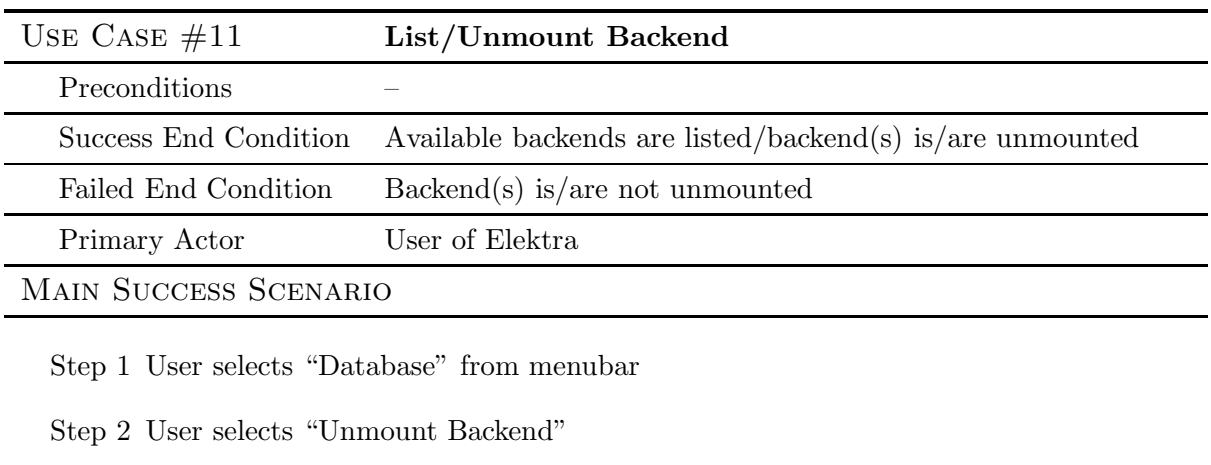

Step 3 List of mounted backends is displayed

Step 4 User selects mountpoint in the list and pushes "Unmount" button

**EXTENSIONS** 

–

# Sub-Variations

Step 3 If there are no backends available an according message is shown to the user

# C.12 Find Key

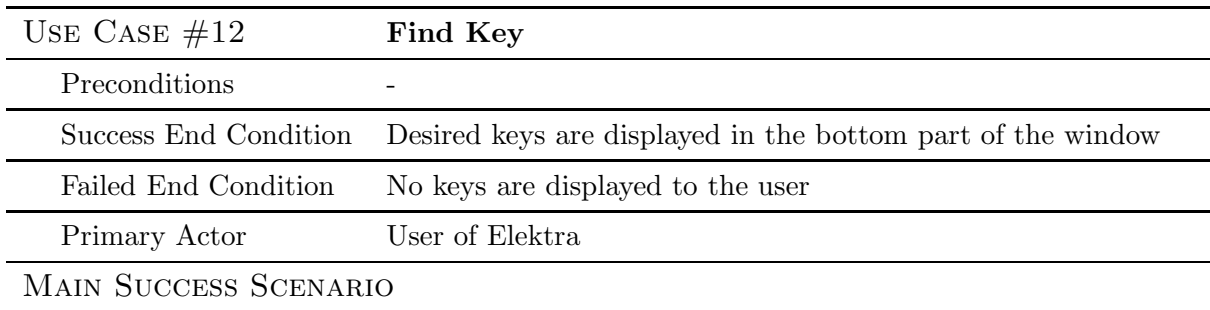

Step 1 User enters search term in search bar

Step 2 User hits "Enter" on the keyboard

Step 3 List of found keys is displayed in the bottom region of the screen. A key will be found if either name, value or any metakey name or metakey value contains the search term.

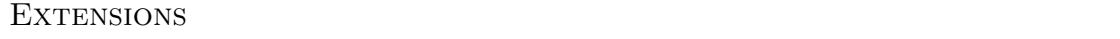

–

# Sub-Variations

Step 3 If there are no keys in the configuration that match the search terms an according message is shown to the user

# C.13 Undo Action

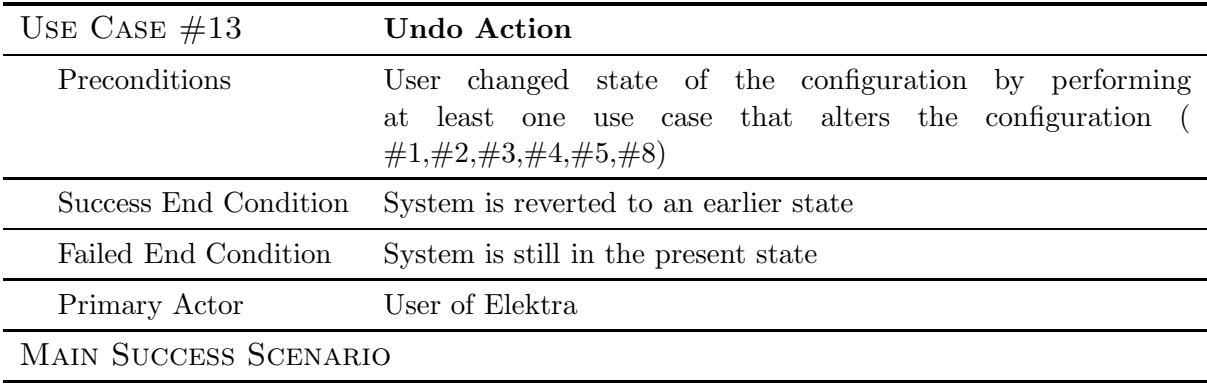

Step 1 User hits button "Undo" in the toolbar

# **EXTENSIONS**

–

# Sub-Variations

Step 1 User pushes buttons CTRL+Z on the keyboard

# C.14 Undo All Action

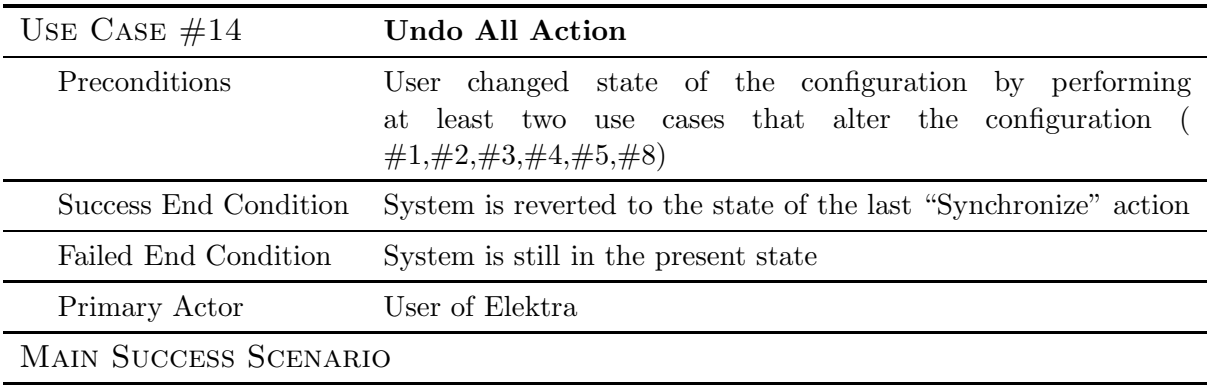

Step 1 User hits button "Undo All" in the toolbar

# **EXTENSIONS**

–

# SUB-VARIATIONS

Step 1 User hits button "Undo All" in the toolbar

# C.15 Synchronize Configuration

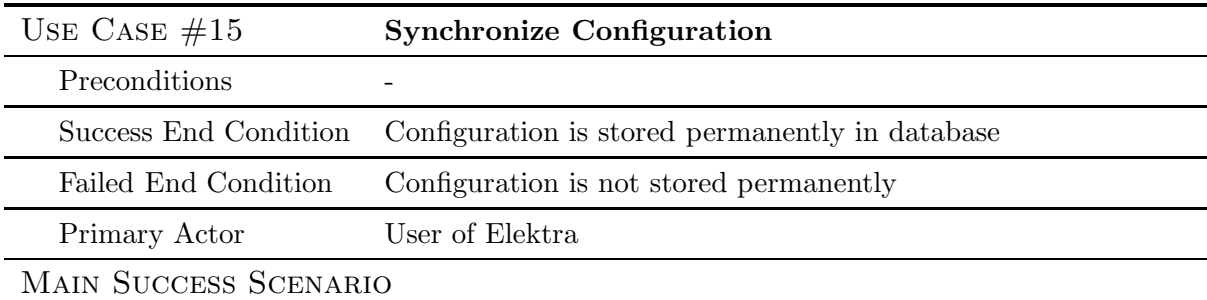

Step 1 User clicks "Database" in the menubar with the left mouse button to display options dialog

Step 2 User clicks option "Synchronize"

### **EXTENSIONS**

–

# Sub-Variations

Step 1 User pushes F5

Step 1 User hits button "Synchronize" in the toolbar

# C.16 Display Help

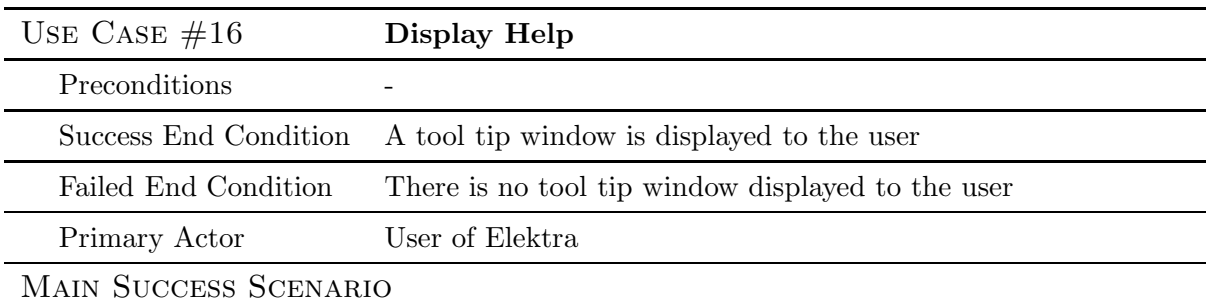

Step 1 User clicks "Help" in the menubar with the left mouse button to display options dialog

Step 2 User selects option "What's This?"

Step 3 User hovers the mouse over an item of interest

## **EXTENSIONS**

Step 2a Not all items will display help information

### Sub-Variations

Step 1 User pushes ALT+H to display options dialog

Step 1 User pushes SHIFT+F1

# C.17 Quit Application

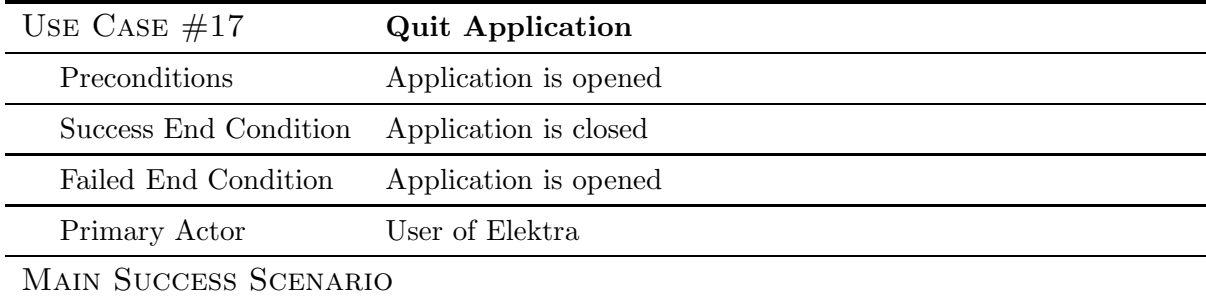

Step 1 User closes application by clicking on close button

Step 2 (Optional) If configuration is in an altered and unsaved state, a dialog pops up that requires the user to choose between saving or discarding the changes

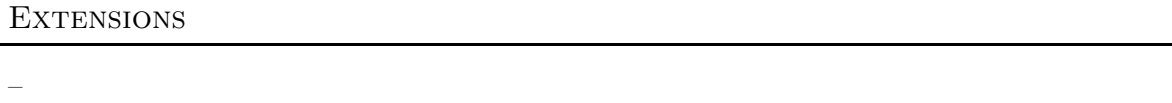

# Sub-Variations

Step 1 User clicks "Database" in the menubar with the left mouse button to display options dialog

<span id="page-46-0"></span>Step 2 User selects "Exit"